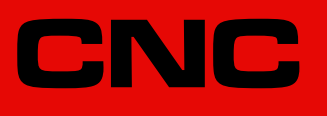

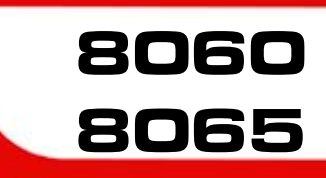

# Monographic subjects

(Ref: 1512)

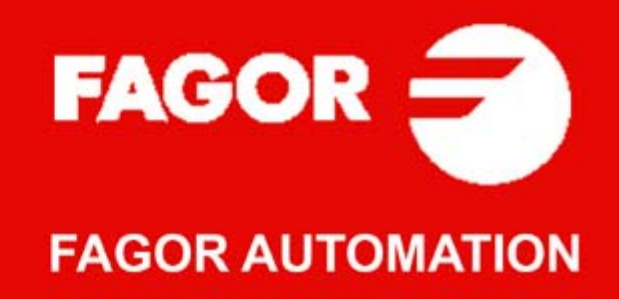

#### **MACHINE SAFETY**

It is up to the machine manufacturer to make sure that the safety of the machine is enabled in order to prevent personal injury and damage to the CNC or to the products connected to it. On start-up and while validating CNC parameters, it checks the status of the following safety elements. If any of them is disabled, the CNC shows a warning message.

- Feedback alarm for analog axes.
- Software limits for analog and sercos linear axes.
- Following error monitoring for analog and sercos axes (except the spindle) both at the CNC and at the drives.
- Tendency test on analog axes.

FAGOR AUTOMATION shall not be held responsible for any personal injuries or physical damage caused or suffered by the CNC resulting from any of the safety elements being disabled.

#### **HARDWARE EXPANSIONS**

FAGOR AUTOMATION shall not be held responsible for any personal injuries or physical damage caused or suffered by the CNC resulting from any hardware manipulation by personnel unauthorized by Fagor Automation.

If the CNC hardware is modified by personnel unauthorized by Fagor Automation, it will no longer be under warranty.

#### **COMPUTER VIRUSES**

FAGOR AUTOMATION guarantees that the software installed contains no computer viruses. It is up to the user to keep the unit virus free in order to guarantee its proper operation. Computer viruses at the CNC may cause it to malfunction.

FAGOR AUTOMATION shall not be held responsible for any personal injuries or physical damage caused or suffered by the CNC due a computer virus in the system.

If a computer virus is found in the system, the unit will no longer be under warranty.

#### **DUAL-USE PRODUCTS**

Products manufactured by FAGOR AUTOMATION since April 1st 2014 will include "-MDU" in their identification if they are included on the list of dual-use products according to regulation UE 428/2009 and require an export license depending on destination.

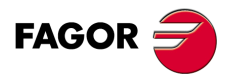

All rights reserved. No part of this documentation may be transmitted. transcribed, stored in a backup device or translated into another language without Fagor Automation's consent. Unauthorized copying or distributing of this software is prohibited.

The information described in this manual may be changed due to technical modifications. Fagor Automation reserves the right to make any changes to the contents of this manual without prior notice.

All the trade marks appearing in the manual belong to the corresponding owners. The use of these marks by third parties for their own purpose could violate the rights of the owners.

It is possible that CNC can execute more functions than those described in its associated documentation; however, Fagor Automation does not guarantee the validity of those applications. Therefore, except under the express permission from Fagor Automation, any CNC application that is not described in the documentation must be considered as "impossible". In any case, Fagor Automation shall not be held responsible for any personal injuries or physical damage caused or suffered by the CNC if it is used in any way other than as explained in the related documentation.

The content of this manual and its validity for the product described here has been verified. Even so, involuntary errors are possible, thus no absolute match is guaranteed. Anyway, the contents of the manual is periodically checked making and including the necessary corrections in a future edition. We appreciate your suggestions for improvement.

The examples described in this manual are for learning purposes. Before using them in industrial applications, they must be properly adapted making sure that the safety regulations are fully met.

# **INDEX**

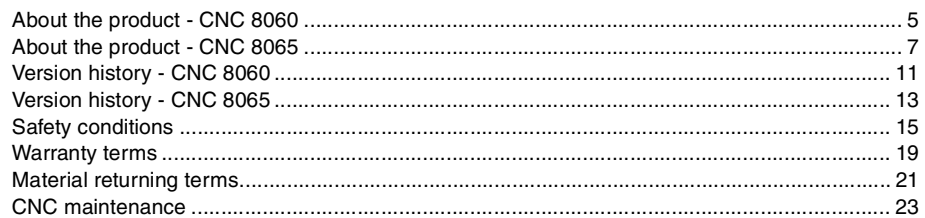

#### **[I. ELECTRONIC CAM](#page-24-0)**

#### **[CHAPTER 1 INTRODUCTION](#page-26-0)**

#### **[CHAPTER 2 ELECTRONIC-CAM EDITOR](#page-28-0)**

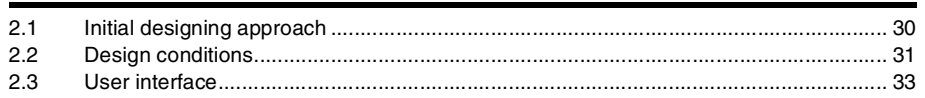

#### **[CHAPTER 3 PROGRAMMING AND EXECUTING THE ELECTRONIC CAM](#page-36-0)**

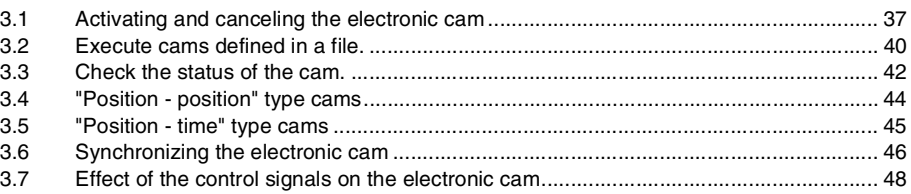

#### **[II. INDEPENDENT AXES](#page-48-0)**

#### **[CHAPTER 4 OVERVIEW ON THE INDEPENDENT MOVEMENTS OF THE AXES.](#page-50-0)**

#### **[CHAPTER 5 POSITIONING MOVE](#page-54-0)**

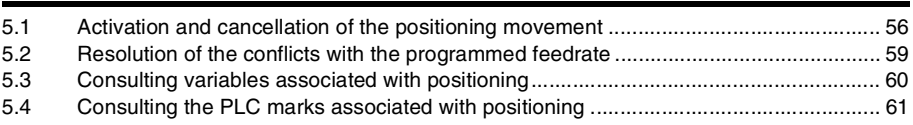

#### **[III. AXIS SYNCHRONIZATION](#page-62-0)**

#### **[CHAPTER 6 SYNCHRONIZATION MOVEMENT](#page-64-0)**

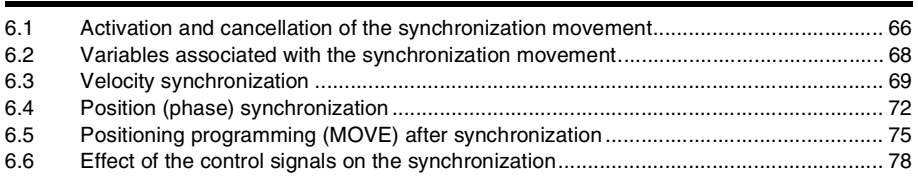

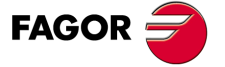

**CNC 8060 CNC 8065**

# <span id="page-4-0"></span>**ABOUT THE PRODUCT - CNC 8060**

## **BASIC CHARACTERISTICS.**

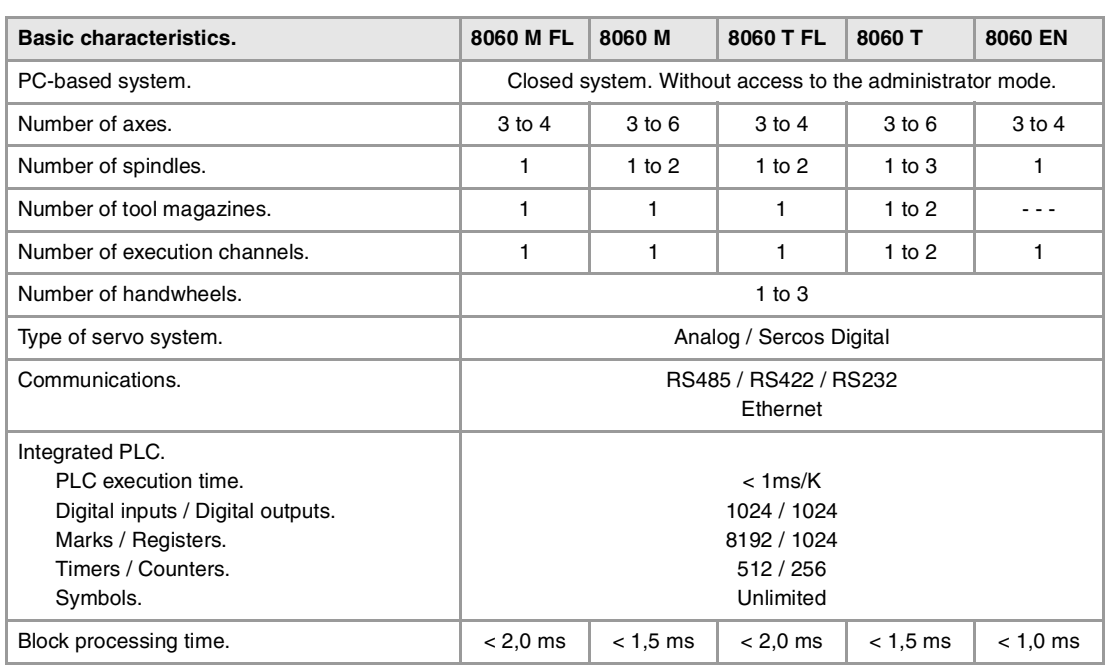

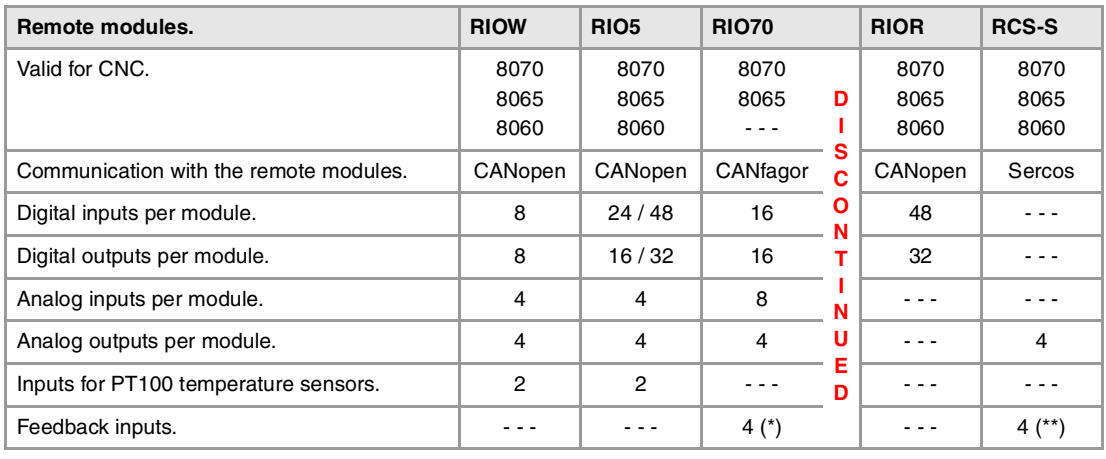

(\*) Differential TTL / Sinusoidal 1 Vpp (\*\*) TTL / Differential TTL / Sinusoidal 1 Vpp / SSI protocol

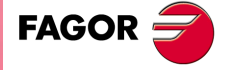

**CNC 8060 CNC 8065**

#### **SOFTWARE OPTIONS.**

Bear in mind that some of the features described in this manual depend on the software options that are installed. The information of the following table is informative only; when purchasing the software options, only the information provided in the ordering handbook is valid.

## **Software options.**

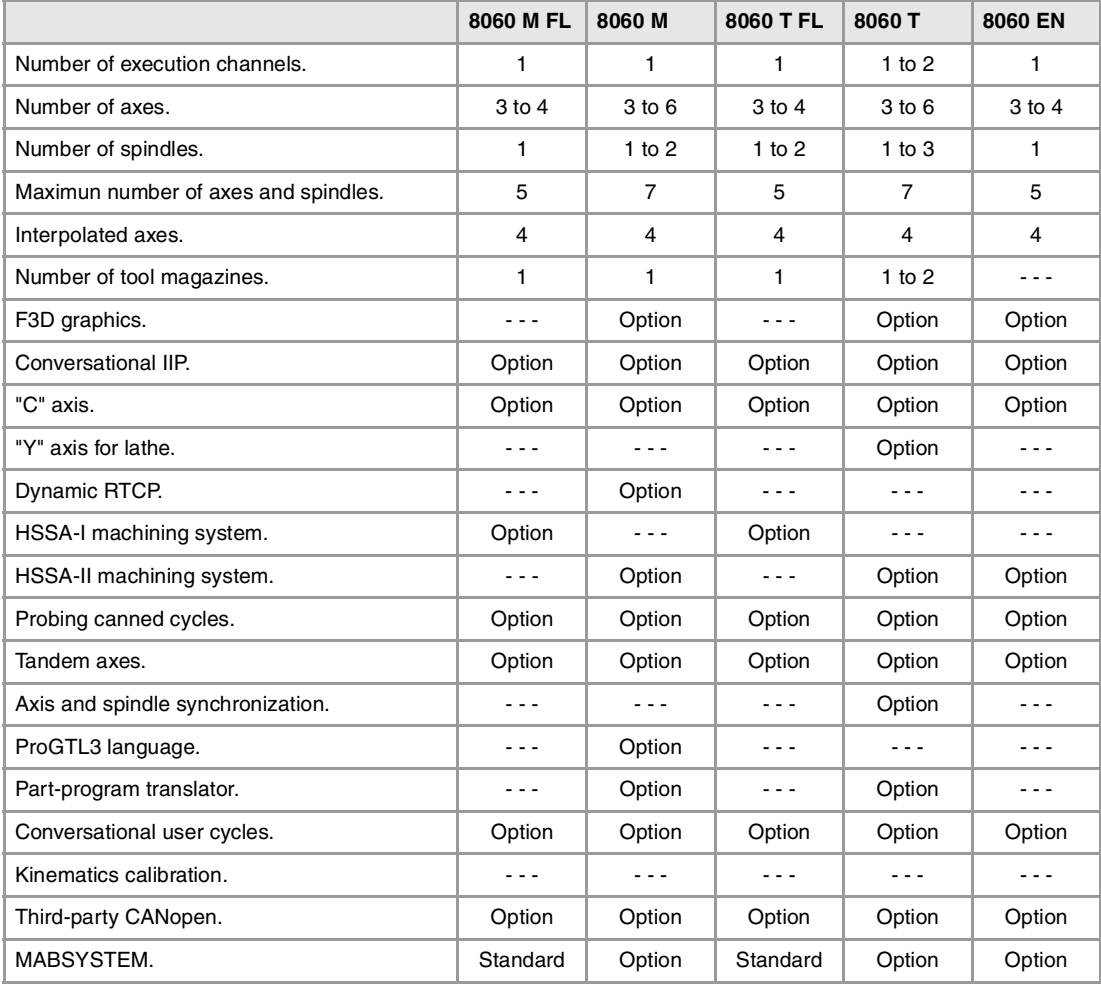

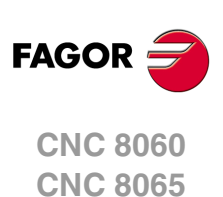

# <span id="page-6-0"></span>**ABOUT THE PRODUCT - CNC 8065**

## **BASIC CHARACTERISTICS.**

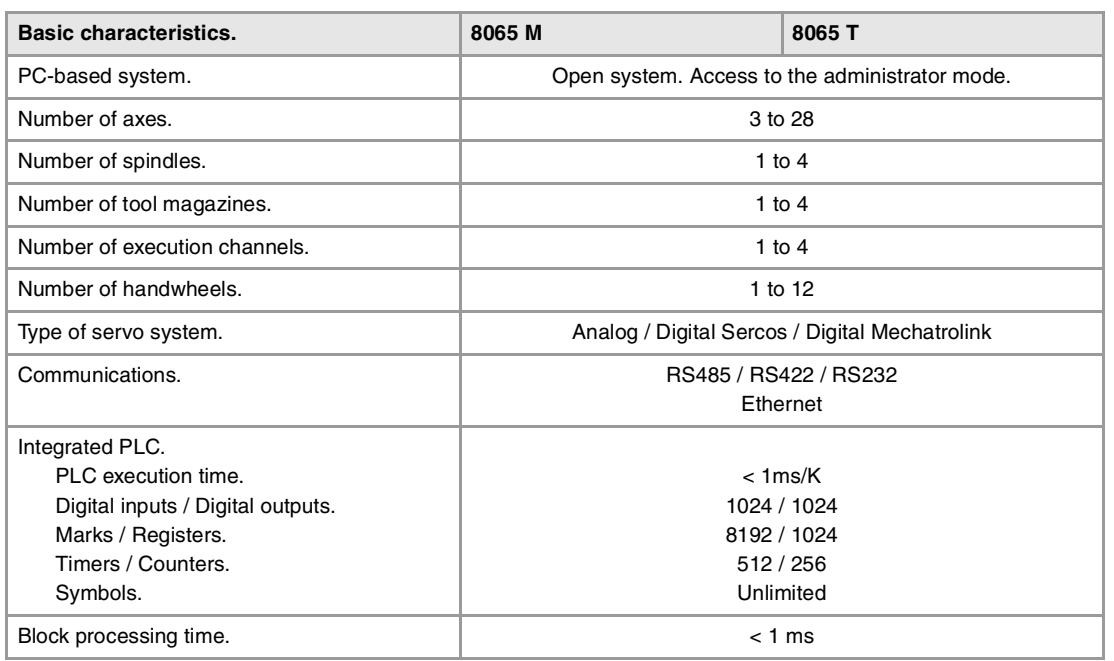

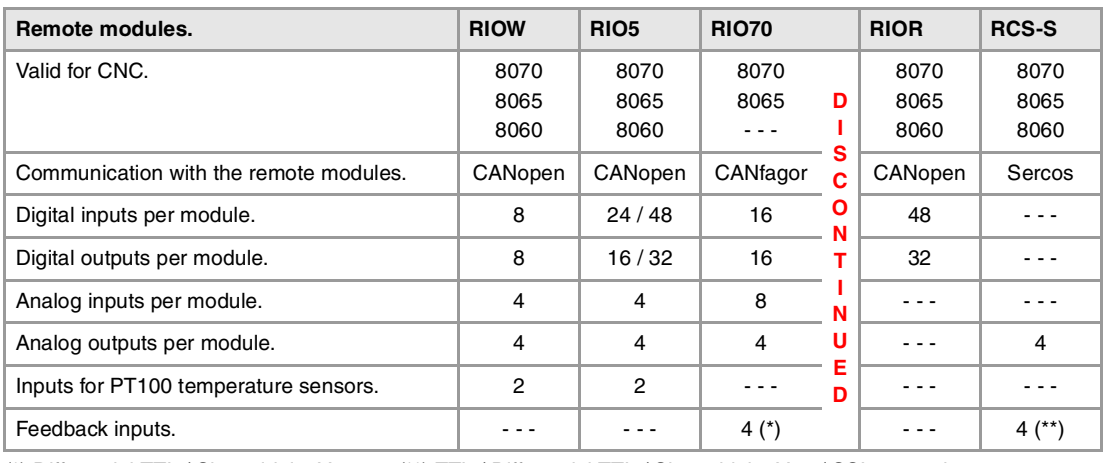

(\*) Differential TTL / Sinusoidal 1 Vpp (\*\*) TTL / Differential TTL / Sinusoidal 1 Vpp / SSI protocol

#### **Customizing (on an open system only).**

PC-based open system, fully customizable.

INI configuration files.

FGUIM visual configuration tool.

Visual Basic®, Visual C++®, etc.

Internal databases in Microsoft® Access.

OPC compatible interface

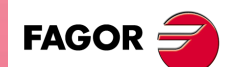

**CNC 8060 CNC 8065**

#### **SOFTWARE OPTIONS.**

Bear in mind that some of the features described in this manual depend on the software options that are installed. The information of the following table is informative only; when purchasing the software options, only the information provided in the ordering handbook is valid.

## **Software options (·M· model).**

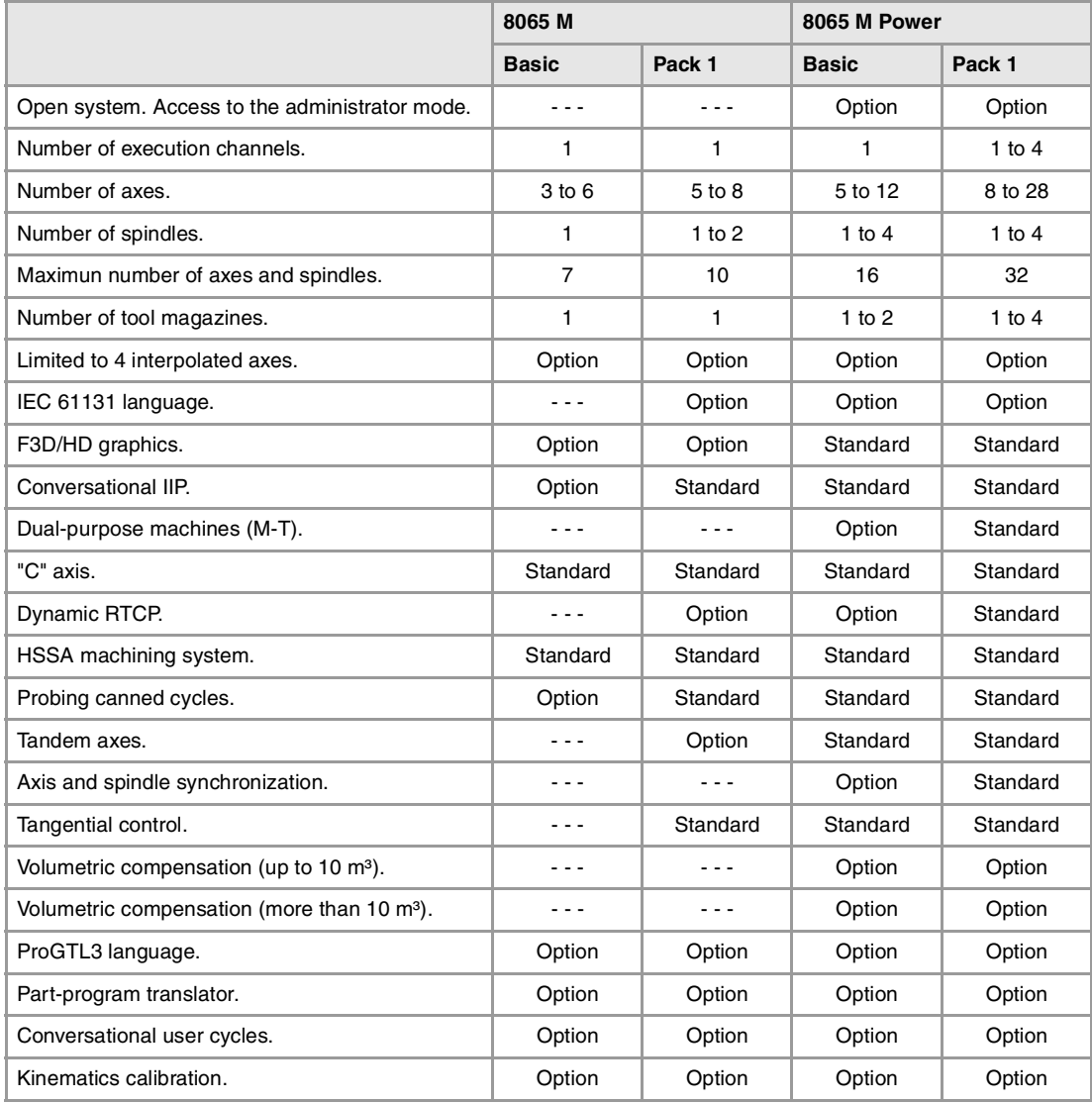

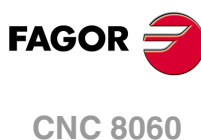

**CNC 8065**

## **Software options (·T· model).**

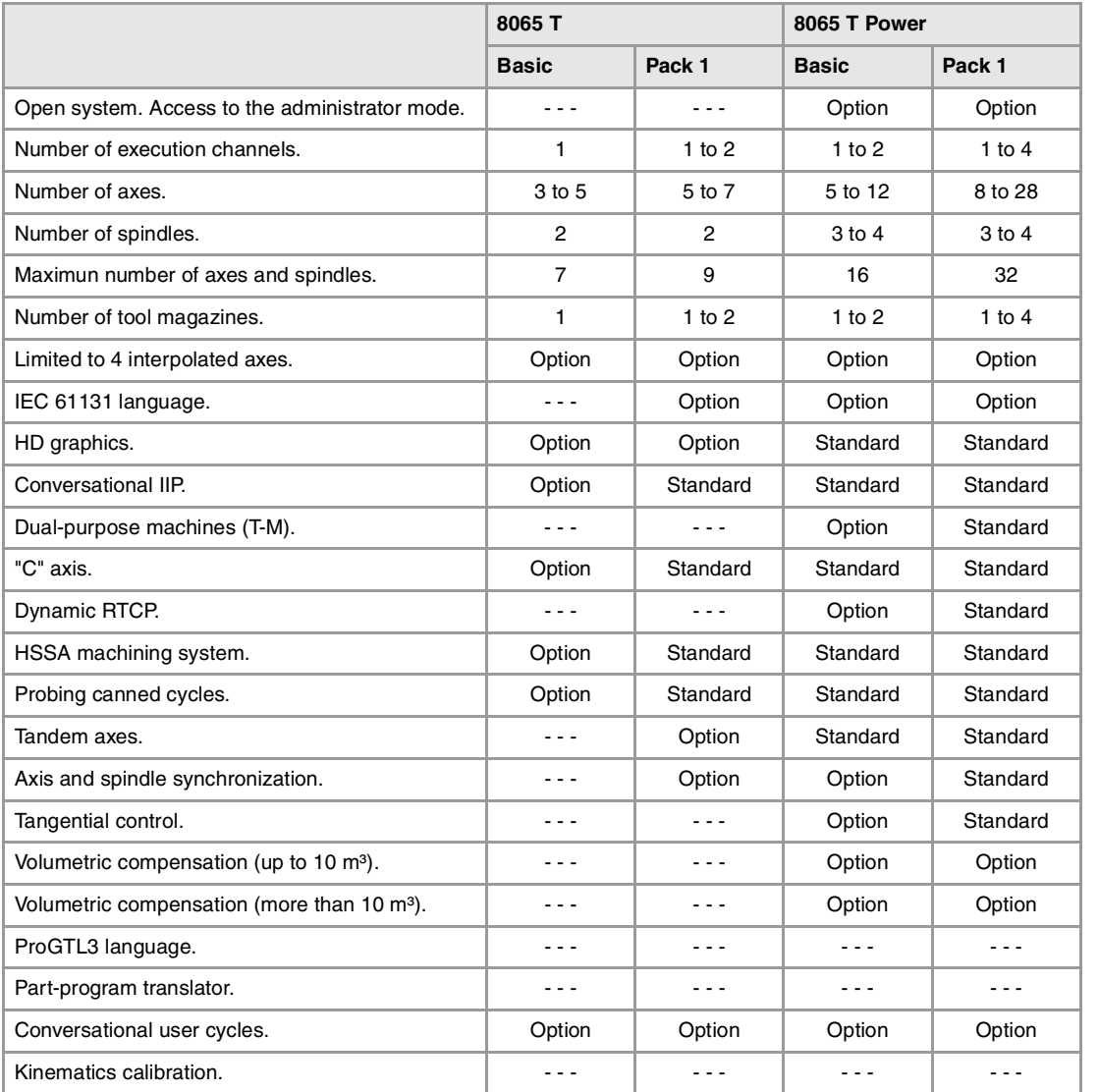

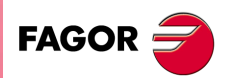

**CNC 8060 CNC 8065**

<span id="page-10-0"></span>**Monographic subjects**

# **VERSION HISTORY - CNC 8060**

Here is a list of the features added to each manual reference.

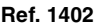

**Software V01.00** First version.

**Ref. 1512**

**Software V01.4x** Corrected errors.

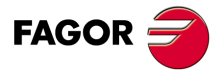

**CNC 8060 CNC 8065**

<span id="page-12-0"></span>**Monographic subjects**

# **VERSION HISTORY - CNC 8065**

Here is a list of the features added to each manual reference.

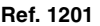

**Software V04.22** First version.

**Ref. 1512**

**Software V05.40** Corrected errors.

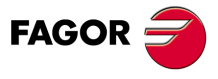

**CNC 8060 CNC 8065**

# **SAFETY CONDITIONS**

<span id="page-14-0"></span>Read the following safety measures in order to prevent harming people or damage to this product and those products connected to it. Fagor Automation shall not be held responsible of any physical damage or defective unit resulting from not complying with these basic safety regulations.

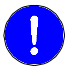

*Before start-up, verify that the machine that integrates this CNC meets the 2006/42/EC Directive.*

## **PRECAUTIONS BEFORE CLEANING THE UNIT**

**Do not get into the inside of the unit.** Only personnel authorized by Fagor Automation may manipulate the inside of this unit.

Do not handle the connectors with the unit Before handling these connectors (I/O, feedback, etc.), make sure **connected to AC power.** that the unit is not powered.

## **PRECAUTIONS DURING REPAIR**

In case of a malfunction or failure, disconnect it and call the technical service.

**Do not get into the inside of the unit.** Only personnel authorized by Fagor Automation may manipulate the inside of this unit.

Do not handle the connectors with the unit Before handling these connectors (I/O, feedback, etc.), make sure **connected to AC power.** that the unit is not powered.

#### **PRECAUTIONS AGAINST PERSONAL DAMAGE**

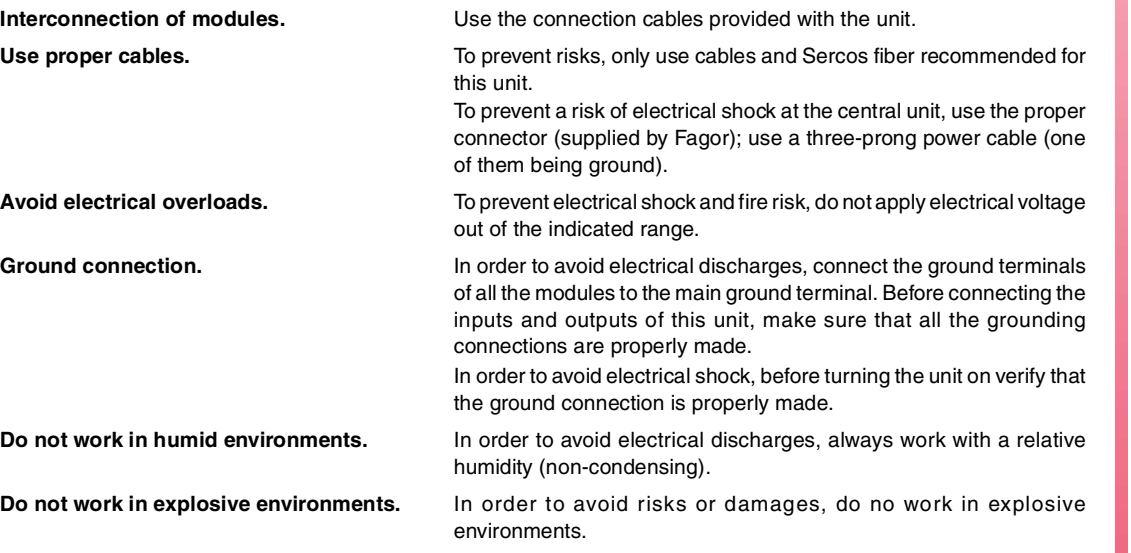

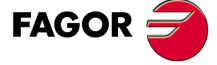

**CNC 8060 CNC 8065**

#### **PRECAUTIONS AGAINST PRODUCT DAMAGE**

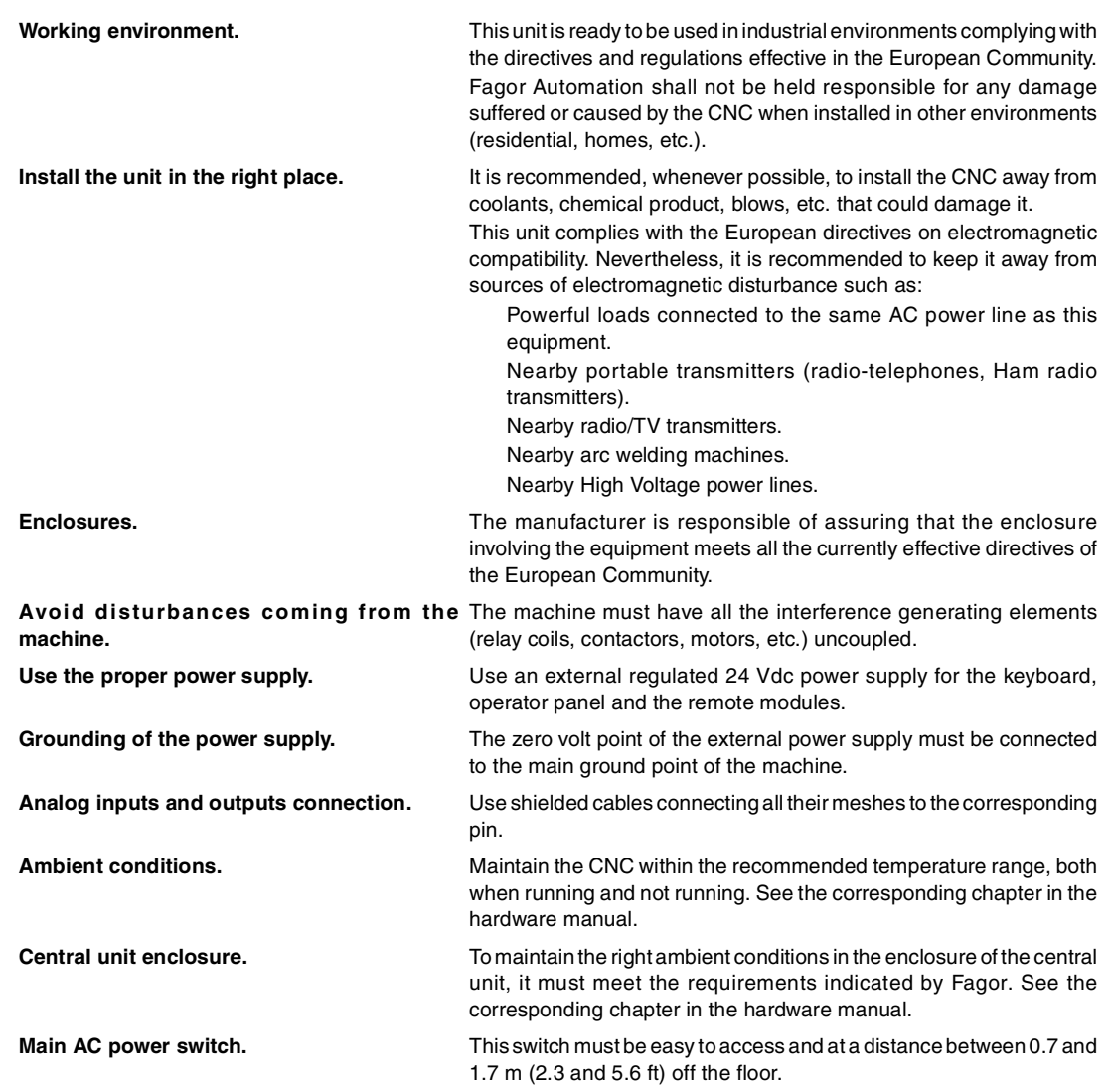

## **SAFETY SYMBOLS**

*This symbol indicates actions or operations that may hurt people or damage products.*

#### **Symbols that may appear on the manual.**

*Danger or prohibition symbol.*

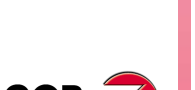

**FAGOR** 

 $\sqrt{\Gamma}$ 

*Warning symbol.*

*Information symbol.*

*This symbol indicates situations that certain operations could cause and the suggested actions to prevent them.*

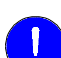

*Obligation symbol. This symbol indicates actions and operations that must be carried out.*

*This symbol indicates notes, warnings and advises.*

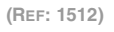

**CNC 8060 CNC 8065**

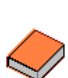

**i**

*Symbol for additional documentation. This symbol indicates that there is another document with more detailed and specific information.*

#### **Symbols that the product may carry.**

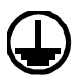

#### *Ground symbol.*

*This symbol indicates that that point must be under voltage.*

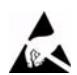

*ESD components.*

*This symbol identifies the cards as ESD components (sensitive to electrostatic discharges).*

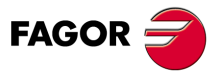

**CNC 8060 CNC 8065**

<span id="page-18-0"></span>**Monographic subjects**

# **WARRANTY TERMS**

#### **INITIAL WARRANTY**

All products manufactured or marketed by FAGOR carry a 12-month warranty for the end user which could be controlled by the our service network by means of the warranty control system established by FAGOR for this purpose.

In order to prevent the possibility of having the time period from the time a product leaves our warehouse until the end user actually receives it run against this 12-month warranty, FAGOR has set up a warranty control system based on having the manufacturer or agent inform FAGOR of the destination, identification and on-machine installation date, by filling out the document accompanying each FAGOR product in the warranty envelope. This system, besides assuring a full year of warranty to the end user, enables our service network to know about FAGOR equipment coming from other countries into their area of responsibility.

The warranty starting date will be the one appearing as the installation date on the above mentioned document. FAGOR offers the manufacturer or agent 12 months to sell and install the product. This means that the warranty starting date may be up to one year after the product has left our warehouse so long as the warranty control sheet has been sent back to us. This translates into the extension of warranty period to two years since the product left our warehouse. If this sheet has not been sent to us, the warranty period ends 15 months from when the product left our warehouse.

This warranty covers all costs of material and labour involved in repairs at FAGOR carried out to correct malfunctions in the equipment. FAGOR undertakes to repair or replace their products within the period from the moment manufacture begins until 8 years after the date on which it disappears from the catalogue.

It is entirely up to FAGOR to determine whether the repair is or not under warranty.

#### **EXCLUDING CLAUSES**

Repairs will be carried out on our premises. Therefore, all expenses incurred as a result of trips made by technical personnel to carry out equipment repairs, despite these being within the above-mentioned period of warranty, are not covered by the warranty.

Said warranty will be applied whenever the equipment has been installed in accordance with instructions, has not be mistreated, has not been damaged by accident or by negligence and has not been tampered with by personnel not authorised by FAGOR. If, once servicing or repairs have been made, the cause of the malfunction cannot be attributed to said elements, the customer is obliged to cover the expenses incurred, in accordance with the tariffs in force.

Other warranties, implicit or explicit, are not covered and FAGOR AUTOMATION cannot be held responsible for other damages which may occur.

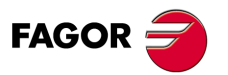

**CNC 8060 CNC 8065**

### **WARRANTY ON REPAIRS**

In a similar way to the initial warranty, FAGOR offers a warranty on standard repairs according to the following conditions:

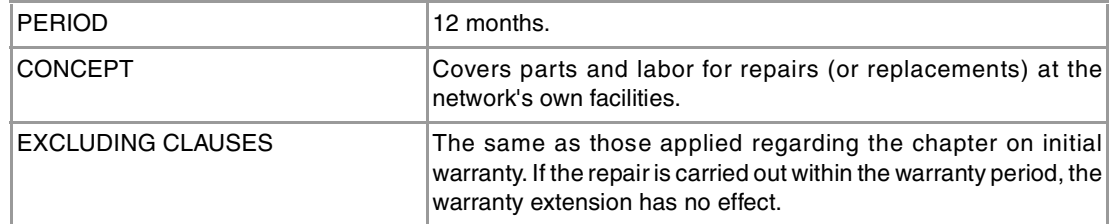

When the customer does not choose the standard repair and just the faulty material has been replaced, the warranty will cover just the replaced parts or components within 12 months.

For sold parts the warranty is 12 moths length.

#### **SERVICE CONTRACTS**

The SERVICE CONTRACT is available for the distributor or manufacturer who buys and installs our CNC systems.

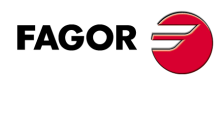

**CNC 8060 CNC 8065**

# <span id="page-20-0"></span>**MATERIAL RETURNING TERMS**

When sending the central nit or the remote modules, pack them in its original package and packaging material. If the original packaging material is not available, pack it as follows:

- **1** Get a cardboard box whose three inside dimensions are at least 15 cm (6 inches) larger than those of the unit. The cardboard being used to make the box must have a resistance of 170 Kg (375 lb.).
- **2** Attach a label indicating the owner of the unit, person to contact, type of unit and serial number. In case of malfunction also indicate symptom and a brief description of the problem.
- **3** Wrap the unit in a polyethylene roll or similar material to protect it. When sending a central unit with monitor, protect especially the screen.
- **4** Pad the unit inside the cardboard box with poly-utherane foam on all sides.
- **5** Seal the cardboard box with packing tape or industrial staples.

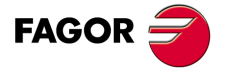

**CNC 8060 CNC 8065**

<span id="page-22-0"></span>**Monographic subjects**

# **CNC MAINTENANCE**

#### **CLEANING**

The accumulated dirt inside the unit may act as a screen preventing the proper dissipation of the heat generated by the internal circuitry which could result in a harmful overheating of the unit and, consequently, possible malfunctions. Accumulated dirt can sometimes act as an electrical conductor and short-circuit the internal circuitry, especially under high humidity conditions.

To clean the operator panel and the monitor, a smooth cloth should be used which has been dipped into de-ionized water and /or non abrasive dish-washer soap (liquid, never powder) or 75<sup>°</sup> alcohol. Do not use highly compressed air to clean the unit because it could generate electrostatic discharges.

The plastics used on the front panel are resistant to grease and mineral oils, bases and bleach, dissolved detergents and alcohol. Avoid the action of solvents such as chlorine hydrocarbons, venzole, esters and ether which can damage the plastics used to make the unit's front panel.

#### **PRECAUTIONS BEFORE CLEANING THE UNIT**

Fagor Automation shall not be held responsible for any material or physical damage derived from the violation of these basic safety requirements.

- Do not handle the connectors with the unit supplied with power. Before handling these connectors (I/O, feedback, etc.), make sure that the unit is not powered.
- Do not get into the inside of the unit. Only personnel authorized by Fagor Automation may manipulate the inside of this unit.

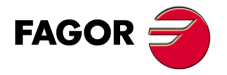

**CNC 8060 CNC 8065**

# <span id="page-24-0"></span>**ELECTRONIC CAM**

 $\mathbf I$ 

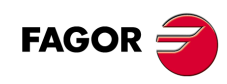

# <span id="page-26-0"></span>**INTRODUCTION**

The electronic cam mode may be used to move a slave axis based on a positions-table or on a cam profile. There are two types of cam movement; position-position cam and positiontime cam. In either case, the CNC is in charge of generating the necessary position commands to reach the cam's movement profile.

**1**

• Position - position cam. On this type of cam, it is possible to obtain non-linear electronic synchronization ratios between two axes. Thus, the position of the slave axis is synchronized with the position of the master axis using a cam profile. • Position - time cam. On this type of cam, it is possible to obtain other movement profiles different from trapezoidal or Sshaped ones.

If while executing a cam profile, a second cam profile is executed, the second one gets ready and waiting for the current execution to be over. Once the current cam profile has ended, the CNC starts executing the second cam blending both profiles like when blending (joining) two positioning blocks. Executing the cam synchronization ending command will end the current cam, but not immediately, it will do so the next time it goes through the end of the cam profile.

After executing the synchronization of the cam, no positioning moves of the independent axis (MOVE) are possible. It makes no sense to add another movement to the cam synchronization movement that would brake the synchronization already achieved.

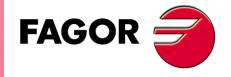

**CNC 8060 CNC 8065**

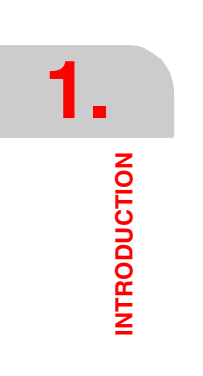

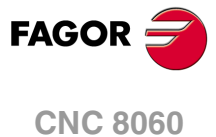

**CNC 8065**

# <span id="page-28-0"></span>**ELECTRONIC-CAM EDITOR**

The cam editor is a graphic help element that makes designing cams very flexible. At the same time, this editor offers friendly assistance to analyze the behavior of the cam projected through graphically assisted data entry for speed, acceleration and jerk.

**2**

It is up to the user to select the parameters and the functions to design an electronic cam and must make sure that his design is coherent with the required specifications.

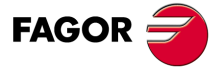

**CNC 8060 CNC 8065**

## <span id="page-29-0"></span>**2.1 Initial designing approach**

The first thing the cam designer must do is select the math functions that define the movement of the slave axis. Thus, the cam is designed with a number of separate functions, each of which defines the movement of the slave along a particular segment of the cam.

The simplest and most common approach to do this, is to "linearize" the cam, i.e. "to unroll it" from its original shape and represent it as a graphic function on the Cartesian axes. This graphic function coincides with the slave's movement (s).

Once the graphic function that defines the cam (distance function (s) of the slave) is known, it also represents its first derivative or velocity function (v), its second derivative or acceleration function (a) and its third derivative or jerk function (j) (acceleration speed).

All these functions are represented as an angle function  $\theta$  of the camshaft between the limits of the abscissa axis  $(0^{\circ}360^{\circ})$  and on aligned axes. The time t can also be considered as a variable of the axis.

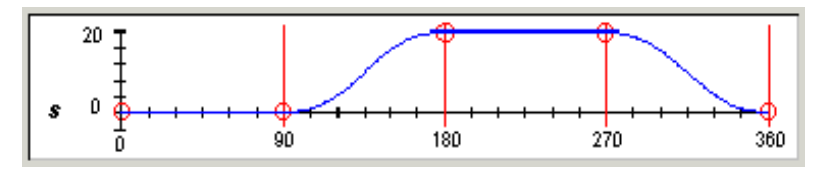

(s) Distance function

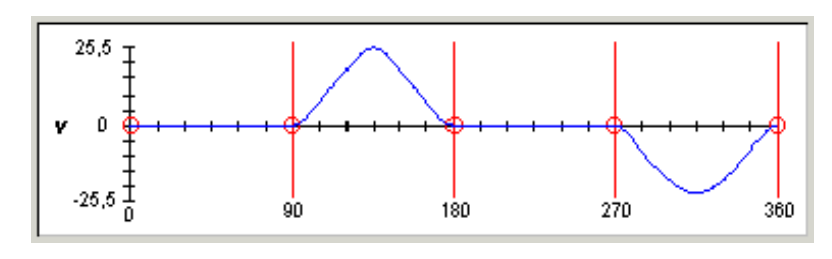

(v) velocity function

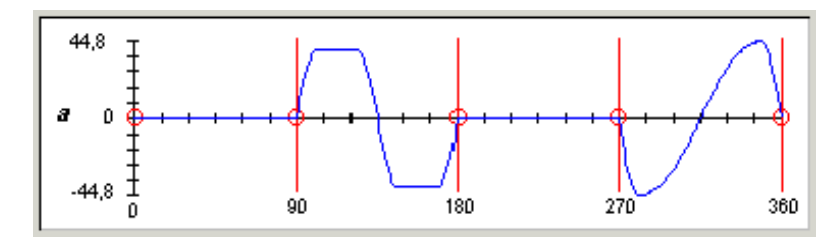

<sup>(</sup>a) Acceleration function

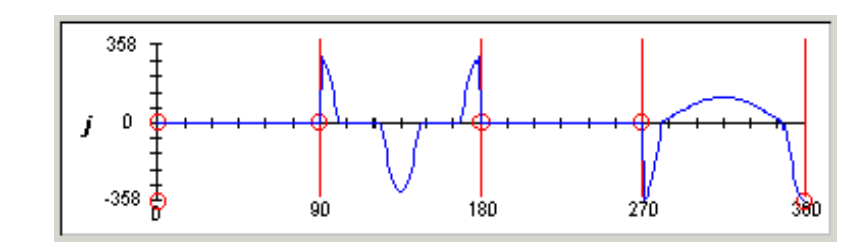

(j) Jerk function

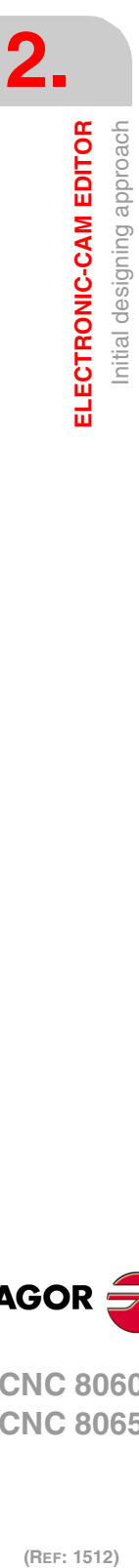

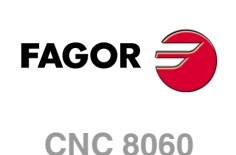

**CNC 8065**

## <span id="page-30-0"></span>**2.2 Design conditions**

The basic rule to design cams states the following conditions.

- The cam function must be continuous in the first and second derivatives of the distance throughout the whole interval (0º- 360º).
- The acceleration speed (jerk) function must be finite throughout the whole interval (0º-360º).

In all of the cams, even in the simplest cam, its movement is not defined by a simple mathematical expression, but with several separate functions, each one defining the movement of the follower/slave along a segment of the cam. These functions must have a third degree continuity (the function plus two derivatives) at all the borders.

The distance, velocity and acceleration functions must not be discontinued at the borders. The overall procedure to design the movement of the follower (slave axis) of the cam is based on the VDI (Verein Deutscher Ingenieure) regulation 2143. The purpose of this regulation is to avoid defective path designs that may generate high stress on the cam when it is working and make it deteriorate faster.

For that, starting with extreme positions or with given paths, the full travel of the cam is divided into several segments or intervals and the movement characteristics are set for each of them. The following classification sets the type of movement assigned to the border points of each defined interval according to the pair of values (velocity-acceleration) reached in them. Each movement type is shown by its associated symbol.

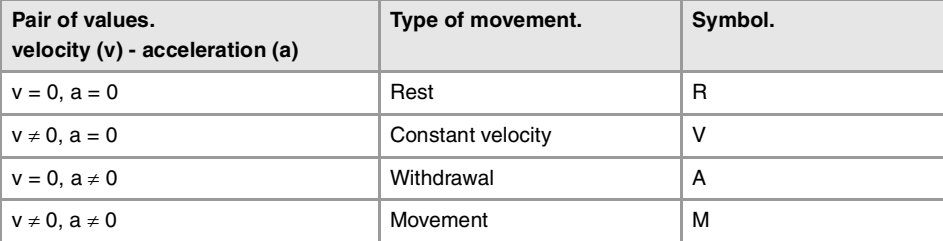

There are 16 possible transitions or combinations per interval:

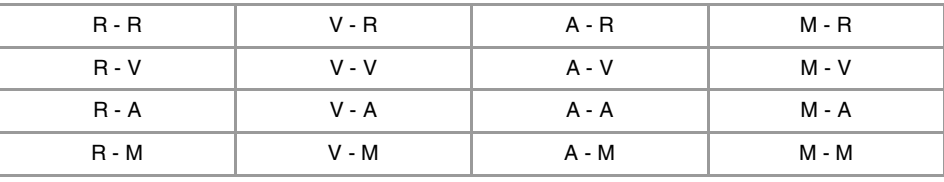

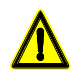

*The "VDI 2143" regulation sets the rules for the possible movements for each interval to meet the continuity conditions at their borders according to the type of transition to apply in that interval.*

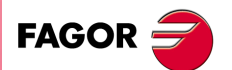

**CNC 8060 CNC 8065** 

The following classification attends to the type of function (mathematical law) of transitions for each border point specified by the "VDI 2143" regulation:

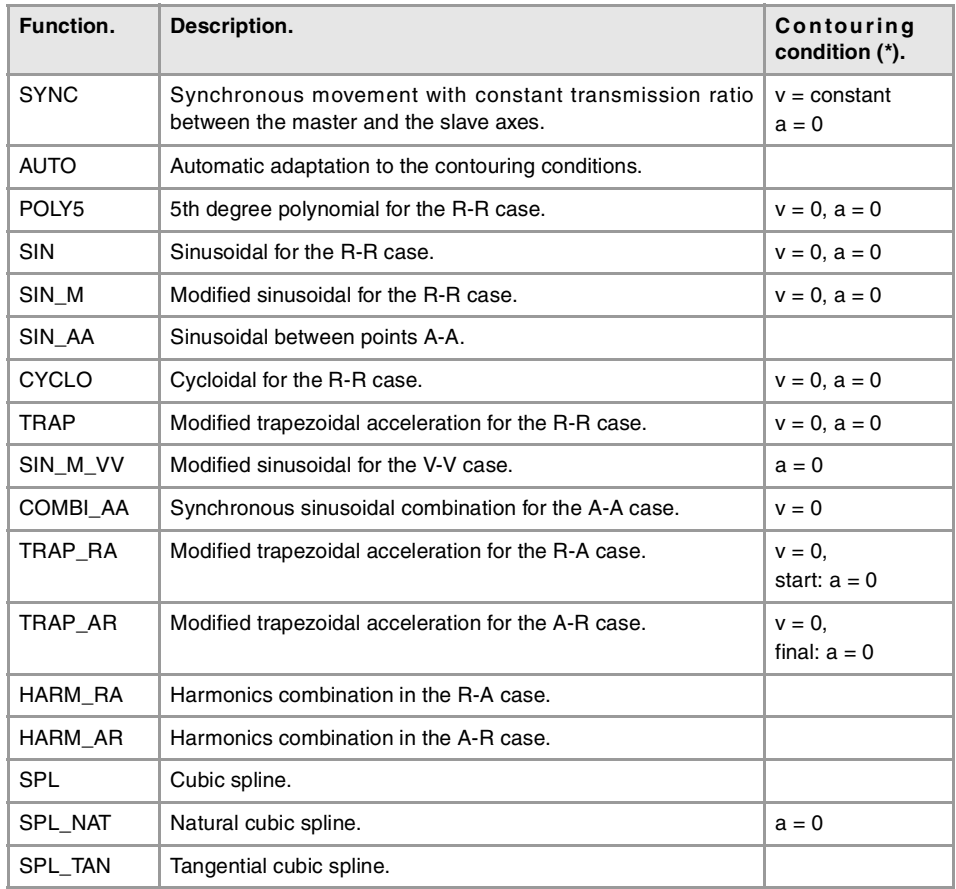

(\*)  $v =$  velocity  $a =$  acceleration.

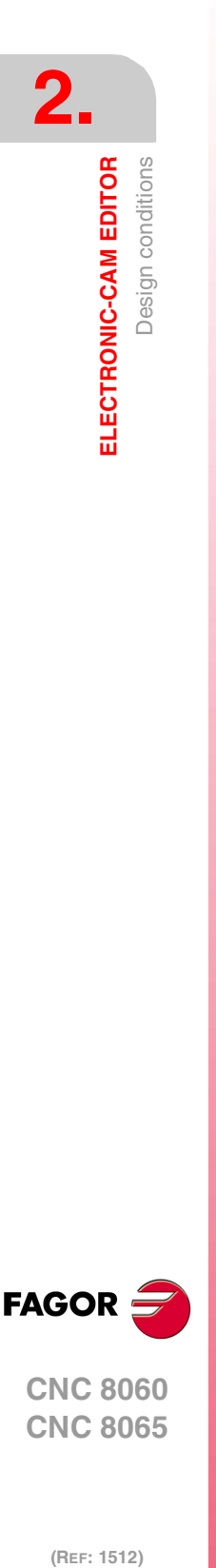

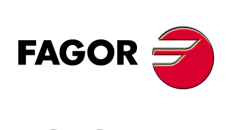

**CNC 8060 CNC 8065**

## <span id="page-32-0"></span>**2.3 User interface**

The cam editor looks like this:

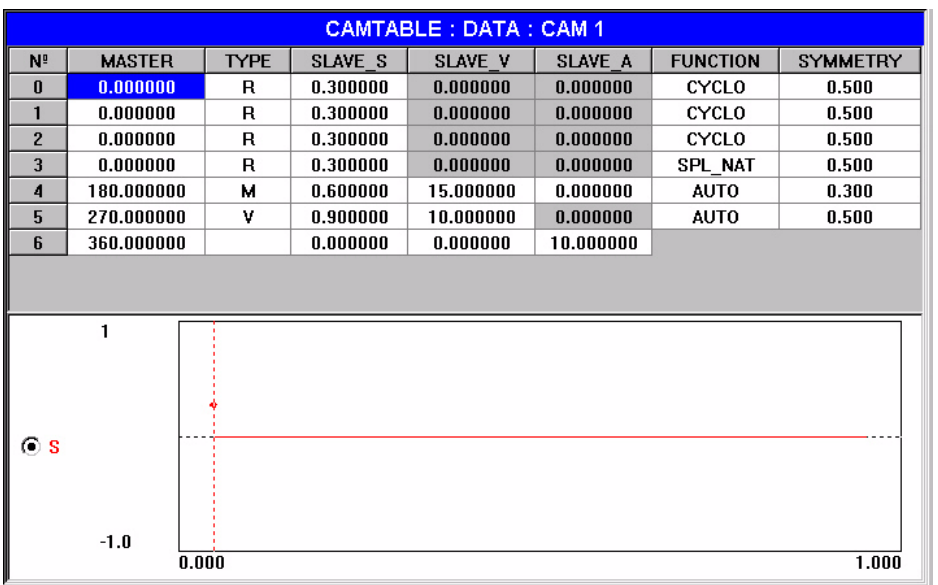

#### **Data table**

This table helps the user design the cam. The data table consists of 8 columns labeled by all the elements to be considered in the design. Each label appearing in the data table has the following meaning:

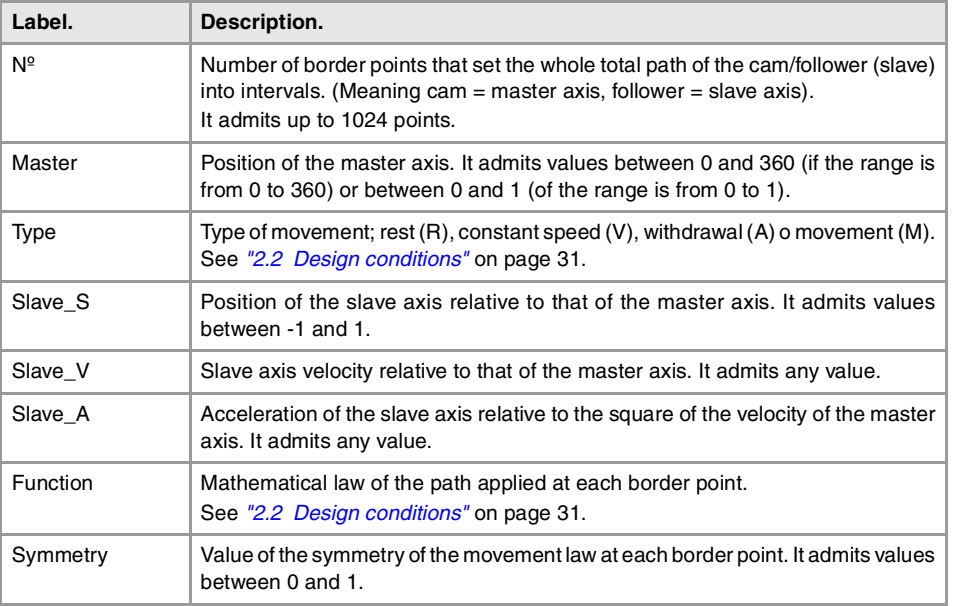

There is a drop menu to set the type of movement and the mathematical function; this menu appears when activating the text box associated with each point.

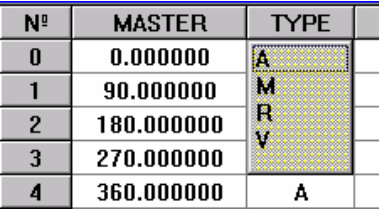

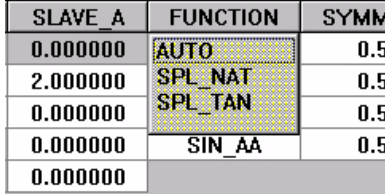

Each line of the table refers to a border point of the interval and all the values entered in the line only correspond to it. The joining mathematical function sets the type of joint between the point of the current line and the point of the next line.

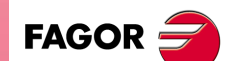

**CNC 8060 CNC 8065** 

#### **Graphics window**

This window lets the user display the behavior of the cam (master) and that of the follower (slave) with graphics showing the distance traveled, velocity, acceleration and jerk of the slave axis after entering the design parameters in the editing table mentioned earlier.

Up to 4 graphics may be displayed showing the movement  $(s)$ , velocity  $(v)$ , acceleration  $(a)$ , and jerk (j) functions. They are selected from the softkey menu. When using a mouse, click on the right button of the mouse to show the selection menu.

#### **Horizontal softkey menu**

The following softkey menu is displayed.

#### **Views**

This softkey may be used to select the graphics to be displayed in the graphic window and to display the cam editing table. Select S, SV, SVA, SVAJ to display the graphics of 1, 2, 3 or 4 functions individually.

The "Change mode" option shows the graphics of the four functions superimposed on the same graphics.

#### **Zoom**

The zoom option may be used to select one of the graphics currently displayed to enlarge a portion of it. The enlargement takes place on the graphic itself. When selecting the zoom option, the softkey menu shows a number of options to select and activate the zoom.

The "Next channel" option may be used to select the graphics been zoomed. Every time this softkey is pressed, it selects a different graphics. The selection box to the left of the graphics indicates which one is currently selected.

The "Zoom on" option may be used to define and apply the desired zoom. There are two different ways to apply the zoom to the selected graphics.

- The graphics may be zoomed in (enlarged) or out (shrunk) using the "+" and "-" keys of the numeric keyboard.
- It is possible to define the maximum and minimum position to be displayed, both on the abscissa axis and on the ordinate axis. In this case, Xmin/Xmax define the minimum and maximum coordinates to display on the abscissa axis and Ymin/Ymax define the minimum and maximum coordinate to display on the ordinate axis.

The "Zoom off" option closes the zoom defining screen.

#### **Editing**

The edit option may be used to edit the cam table adding or removing points to the table and calculating the new graphics.

The "Add point" option adds a new point to the cam. This adds a new segment to the travel length of the cam.

The "Delete point" option removes a point from the cam. This removes a segment from the path of the cam.

The "Recalculate" option refreshes the graphics of the functions after adding, removing or modifying any point of the path.

#### **0 - 360 / 0 - 1**

This softkey may be used to set the coordinate boundaries for the abscissa axis that will contain the graphics. The boundaries may be between 0-360 degrees or between 0-1 units.

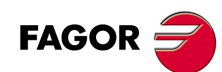

**CNC 8060 CNC 8065**

## **Vertical softkey menu**

#### **Initialize table.**

Reset all the table data to "0". The CNC will request confirmation of the command.

# 蠝

**Save tool.**

Save the values of the table into a file. The file extension is cpj.

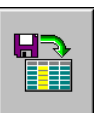

又

## **Recall table.**

Restore the values of the table previously saved into a file.

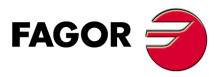

**CNC 8060 CNC 8065** 

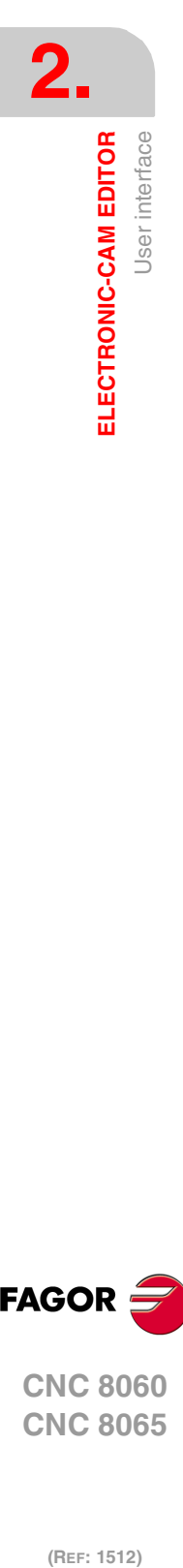

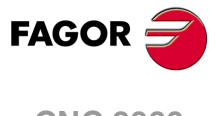

**CNC 8060 CNC 8065**
# **PROGRAMMING AND EXECUTING THE ELECTRONIC CAM**

# **3.1 Activating and canceling the electronic cam**

The electronic cam may be activated and canceled from the part-program as well as from the PLC program.

**3**

# **Activating and canceling the electronic cam from the partprogram**

The activation and cancellation of the electronic cam is programmed with the following instructions.

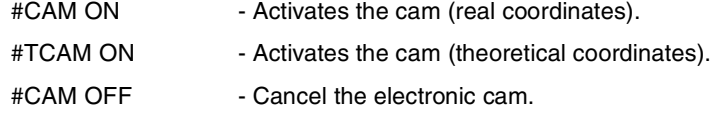

The programming format for each of them is the following. Optional parameters are indicated between the <> characters.

```
#CAM ON [cam, master/"TIME", slave, master_off, slave_off, range_master, 
range_slave <,type>]
#TCAM ON [cam, master/"TIME", slave, master_off, slave_off, range_master, 
range_slave <, type>]
#CAM OFF [slave]
```
Executing the #CAM OFF instruction involves eliminating the synchronization of the cam. Once this instruction has been programmed, the cam ends when reaching the end of its profile.

# **Activating and canceling the electronic cam from the PLC program**

The activation and cancellation of the electronic cam is programmed with the following commands.

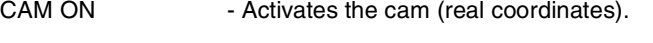

- TCAM ON Activates the cam (theoretical coordinates).
- CAM OFF Cancel the electronic cam.

The programming format for each of them is the following.

CAM ON (cam, master/"TIME", slave, master\_off, slave\_off, range\_master, range\_slave, type) TCAM ON (cam, master/"TIME", slave, master\_off, slave\_off, range\_master,

range\_slave, type) CAM OFF (slave)

Executing the CAM OFF command involves eliminating the synchronization of the cam. Once this command has been programmed, the cam ends when reaching the end of its profile.

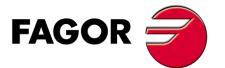

**CNC 8060 CNC 8065**

# **Description of the call-parameters.**

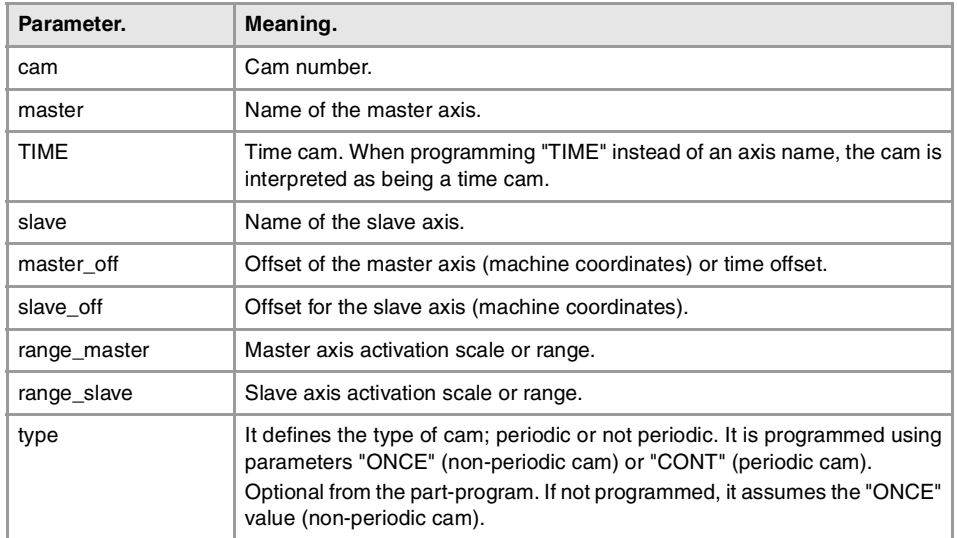

#### **Example from the part-program.**

#CAM ON [1, X, Y, 30, 0, 100, 100] #CAM ON [1, TIME, A2, 0, 0, 6, 3, ONCE] #CAM OFF [Y]

#### **Example from the PLC program.**

CAM ON (1, Y, U2, 0, 0, 100, 100, CONT) CAM ON (1, TIME, Y, 10, 0, 3, 3, ONCE) CAM OFF (U2)

## **Cam mode.**

Two types of cams may be activated; cams in time or cams according to the position of the master axis. The activation instruction is the same and it is selected by the call-parameters.

### **Cam number.**

To activate a cam, it must have been previously defined at the cam editor, within the machine parameters.

#### **Master axis activation range.**

The cam is activated when the master axis is between the positions "master\_off" and "master\_off + range\_master".

#### **Range for the slave axis.**

The cam applies it to the slave axis when the slave axis is between "slave\_off" and "slave\_off + range\_slave".

#### **Cam type.**

Depending on the execution mode, the time cams and the position cams may be of two different types; i.e. periodic or non-periodic. It is selected with the type parameter.

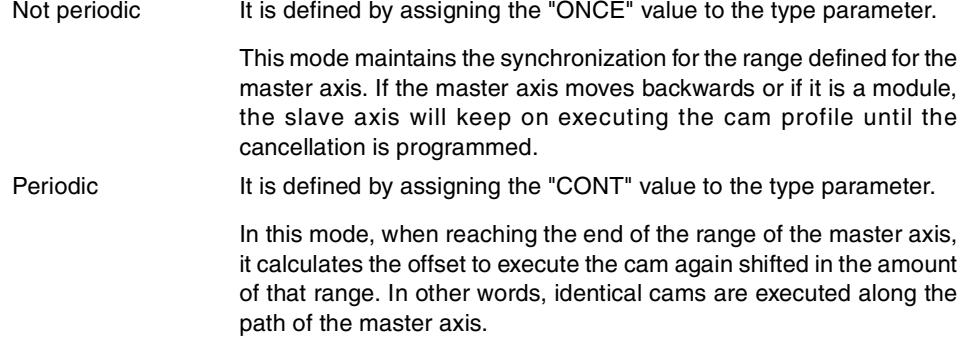

Activating and canceling the electronic cam

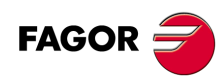

**CNC 8060 CNC 8065**

If the master axis is a rotary module and the cam definition range is that module, the two execution modes are equivalent.

Either mode maintains synchronization until the #CAM OFF instruction is executed. When reaching that instruction, the execution of the cam will end the next time the end of the cam profile is reached.

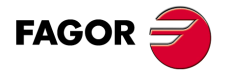

**CNC 8060 CNC 8065** 

# **3.2 Execute cams defined in a file.**

The data of a cam may be defined in a file that may be loaded from the CNC or from the PLC. When executing a cam from a file, the CNC reads its data dynamically and, consequently, the number of points to define the cam is unlimited.

The following instructions and commands only define the location of the cam; to activate it, use the instruction #CAM ON (from the CNC) or the command CAM ON (from the PLC).

It is up to the user to select the parameters and the functions to design an electronic cam and must make sure that his design is coherent with the required specifications.

# **Activating and canceling the file cam from the part-program**

To select or cancel a file cam, use the following instructions.

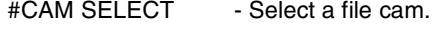

#CAM DESELECT - Cancel the cam of a file.

The programming format for each of them is the following.

#CAM SELECT [cam, file] #CAM DESELECT [cam]

After selecting a file cam, it stays available until the cam table of the machine parameters is validated or the CNC is turned off.

# **Activating and canceling the file cam from the PLC**

To select or cancel a file cam, use the following commands.

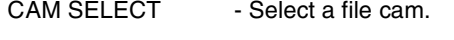

CAM DESELECT - Cancel the cam of a file.

The programming format for each of them is the following.

CAM SELECT (cam, file) CAM DESELECT (cam)

After selecting a file cam, it stays available until the cam table of the machine parameters is validated or the CNC is turned off.

# **Description of the call-parameters.**

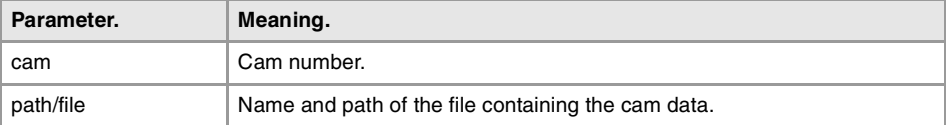

#### **Example from the part-program.**

#CAM SELECT [6, "C:\USERCAM\cam.txt"] (The CNC uses for cam ·6· the data defined in the cam.txt file) #CAM DESELECT [6] (The CNC stops using for cam ·6· the data defined in the cam.txt file)

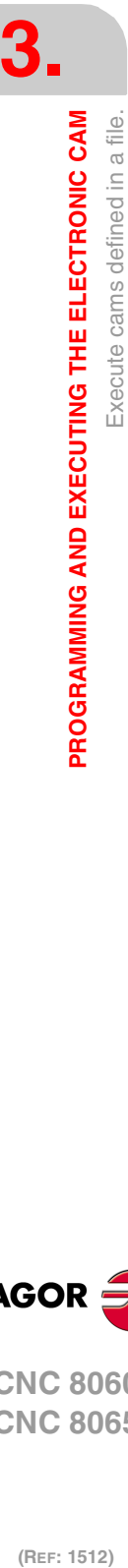

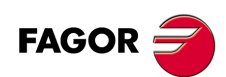

**CNC 8060 CNC 8065**

# **Modify the data of the cam**

Cam data may be modified from the CNC and from the PLC using the following variable.

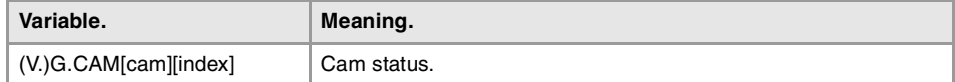

### **(V.)G.CAM[cam][index]**

*Variable that can be read and written via program, PLC and interface. The variable returns the execution value; reading it interrupts block preparation.*

Factor to be applied to the range of the slave axis when activating the cam.

#### **Syntax.**

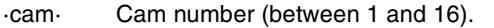

·index· Point of the cam. For the cams defined in the machine parameters, a value between 1 and 1024. For the file cams, the line number.

V.G.CAM[2] Cam · 2·.

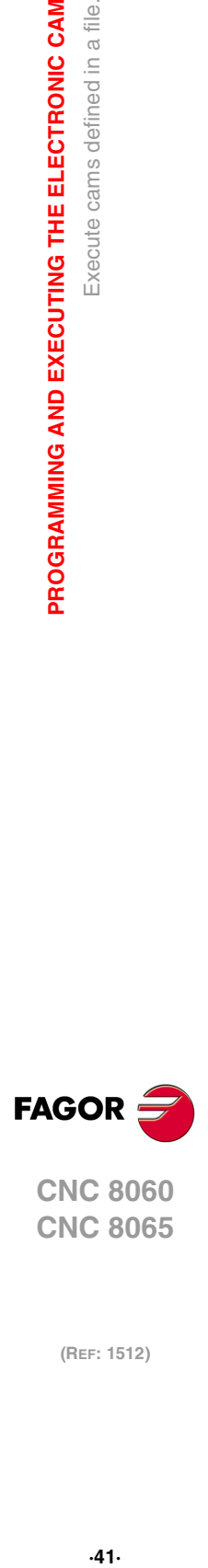

**CNC 8060 CNC 8065** 

# **3.3 Check the status of the cam.**

The status of the cam may be consulted using the following variable.

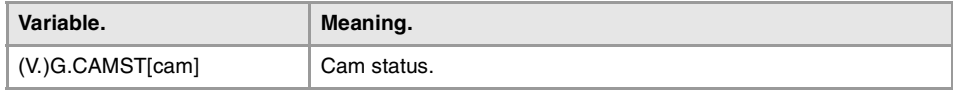

# **(V.)G.CAMST[cam]**

*Variable that can only be read from the program, PLC and interface. The variable returns the execution value; reading it interrupts block preparation.*

Cam status. Use this variable in the PLC routine to condition the cam operations to the right status and consequently prevent execution errors. The operations of the cam from the partprogram stay in execution, without issuing an error message, waiting for the right cam status.

# **Syntax.**

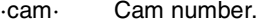

V.G.CAMST[2] Cam · 2·.

# **Values of the variable.**

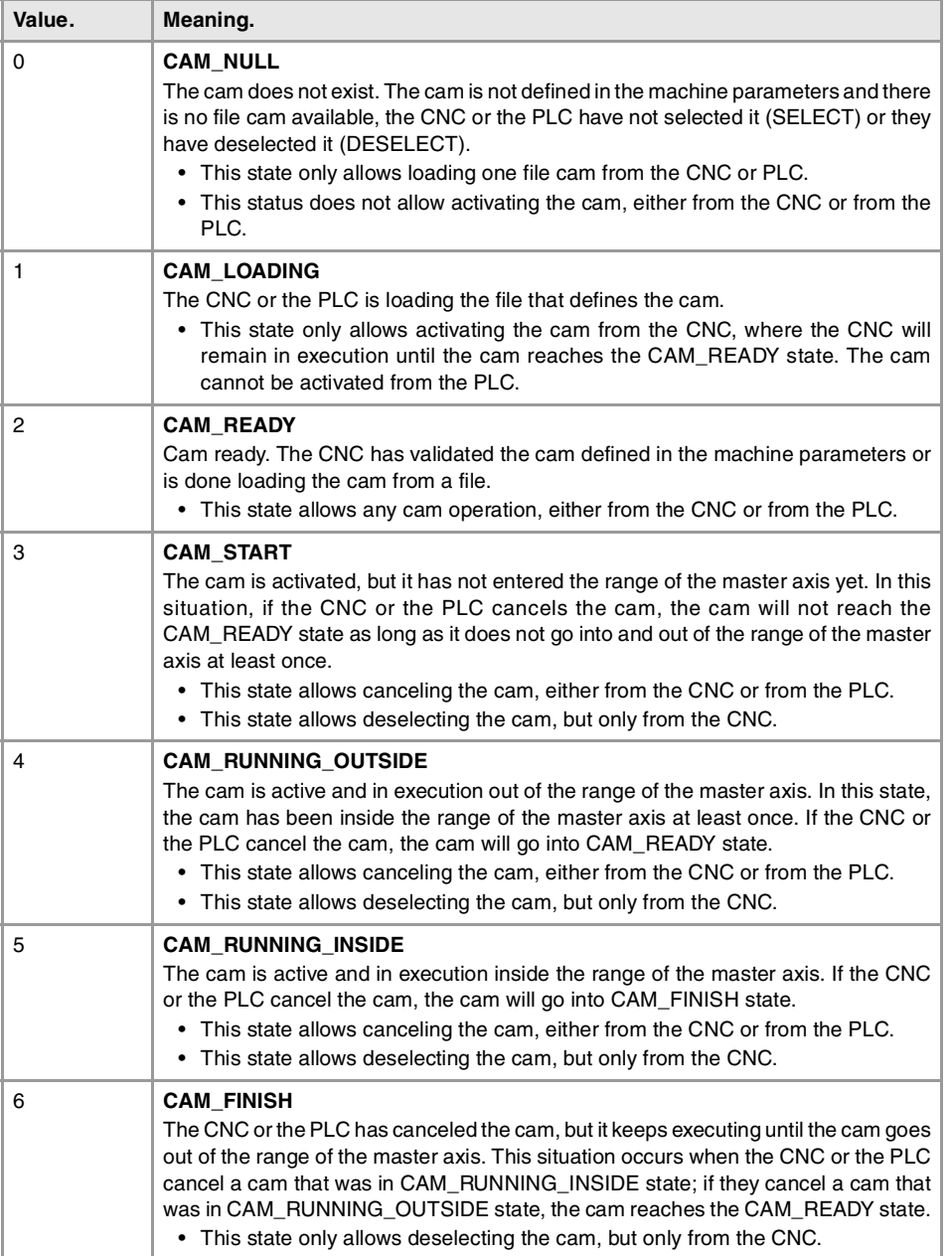

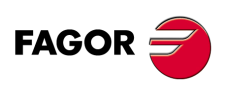

**CNC 8060 CNC 8065**

# **Remarks.**

To switch from CAM\_READY to CAM\_NULL, just deselect the file cam and make sure that the cam is not in the machine parameters. If the dam is defined in the machine parameters, it maintains the CAM\_READY state, but the cam data will be defined in the machine parameters.

- To select a file cam, the cam status (state) must be either CAM\_NULL or CAM\_READY.
- To select a file cam from the PLC, preventing execution errors, the cam status (state) must be CAM\_READY. If the cam is activated from the CNC, the channel will remain in execution until the cam reaches the CAM\_READY state.
- To deselect a file cam from the PLC, preventing execution errors, the cam status (state) must be CAM\_READY. If the cam is deselected from the CNC, the channel will remain in execution until the cam reaches the CAM\_READY state.

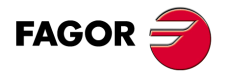

**CNC 8060 CNC 8065** 

# **3.4 "Position - position" type cams**

The ratio set between the master axis and the slave axis for synchronizing "position - position" type cams is the following:

$$
Y = K_S \times CAM \left[ \frac{X - X_{off}}{K_M} \right] + Y_{off}
$$

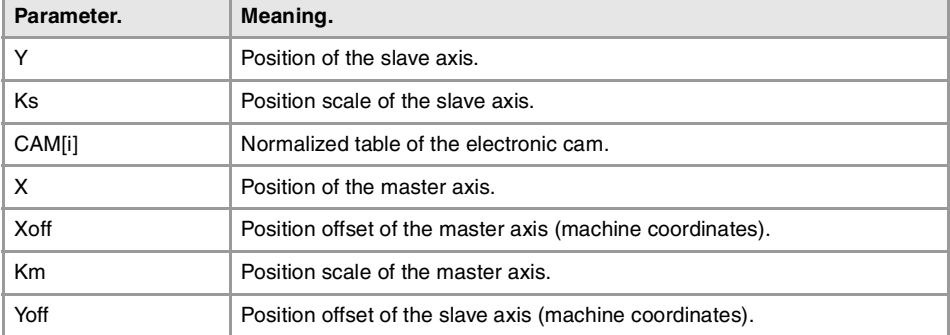

#### **Normalized table of the electronic cam.**

The table of the electronic cam must be properly defined within the machine parameter table.

#### **Range of action of the electronic cam.**

The Xoff and Km values define the position range of the master axis where the cam acts. The cam only regulates the slave axis position within this range.

The Xoff value is subtracted from the master axis position to calculate the entry position of the cam table.

# **Origin of the range of action of the electronic cam.**

The Yoff and Ks values allow moving the slave axis positions outside the range of values set by the cam function.

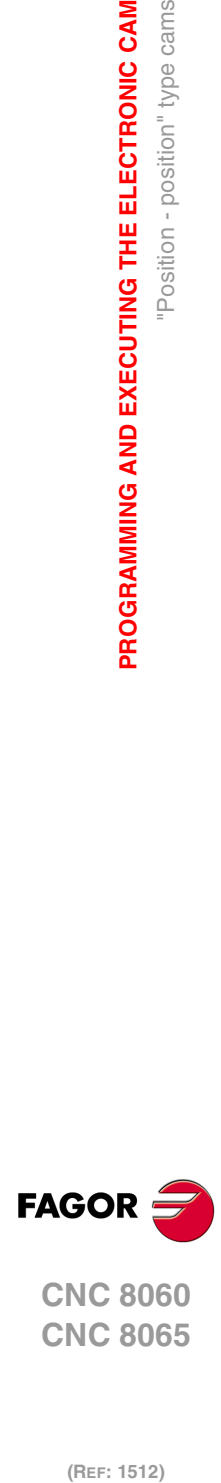

**3.**

**PROGRAMMING AND EXECUTING THE ELECTRONIC CAM**

PROGRAMMING AND EXECUTING THE ELECTRONIC CAM

"Position - position" type cams

**CNC 8060 CNC 8065**

# **3.5 "Position - time" type cams**

The ratio set between the master axis and the slave axis for synchronizing "position - time" type cams is the following:

$$
Y = K_S \times CAM \left[ \frac{T - T_{off}}{K_T} \right] + Y_{off}
$$

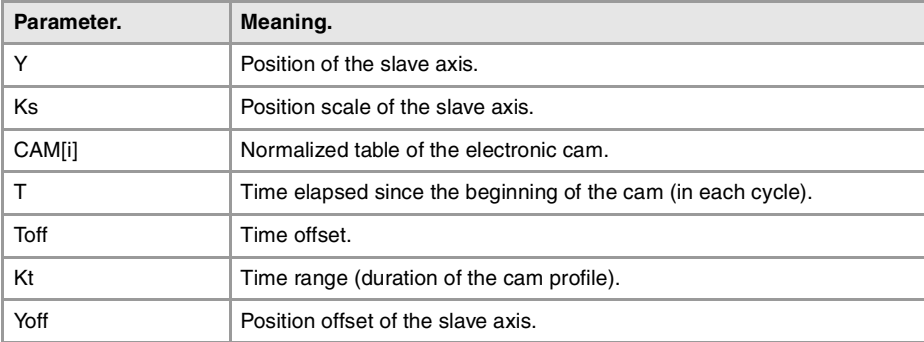

# **Normalized table of the electronic cam.**

The table of the electronic cam must be properly defined within the machine parameter table.

# **Range of action of the electronic cam.**

The Kt value sets the time range or total duration of the cam function.

#### **Beginning of the cam.**

The Toff value sets a time for the cam trigger.

# **Origin of the range of action of the electronic cam.**

The Yoff and Ks values allow moving the slave axis positions outside the range of values set by the cam function.

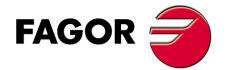

**CNC 8060 CNC 8065** 

# **3.6 Synchronizing the electronic cam**

When starting the electronic-cam synchronization mode, the system calculates the synchronization position of the slave axis according to the ratios described in the previous two sections.

There are two stages to reach synchronization. The first one is to adapt the velocity and the second one to adapt the position. Synchronization is canceled with the relevant command.

#### **Velocity adaptation stage.**

The first stage adapts the current slave axis speed to the synchronism speed. The velocity adapting process is carried out at the linear acceleration of the axis when activating the instruction. Once the velocity has been adapted, there will be a difference between the generated position instruction and the synchronization position of the slave axis.

#### **Position adaptation stage.**

This second stage of the synchronization generates the position adjustment, thus eliminating the position error generated at the end of the previous stage. To adjust the position, an additional movement is added to the synchronization velocity that will originate an increase or decrease of the velocity already reached. The velocity for the additional movement is set by parameter POSFEED. This process ends when the generated position instruction coincides with the calculated position.

- **1** Beginning of the synchronization.
- **2** Adjustment of the velocity adaptation. The internal speed (Vi) reaches the synchronism speed (Vs).
- **3** Adjustment of the position adaptation. Reach of the synchronization.

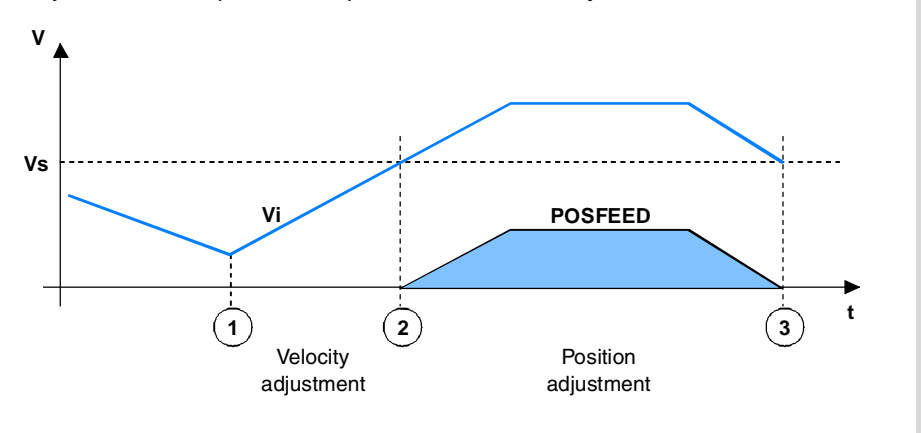

The shaded area indicates the position error at the end of the velocity adaptation stage.

Synchronism is maintained until programming the opposite; the #CAM OFF instruction from the part-program or the CAMOFF command from the PLC program. After executing one of these instructions, the execution of the cam ends the next time the end of its profile is reached.

# **Monitoring during cam synchronization**

The synchronization process must be successful in a specific amount of time. The monitoring of the time needed to reach the synchronization state begins when activating the cam and ends when reaching this state.

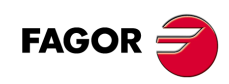

**CNC 8060 CNC 8065**

The time elapsed cannot be indefinite. The variable SYNCTOUT may be used to set the maximum time (timeout) it takes to achieve synchronization. An error is issued if the timeout value is exceeded before reaching synchronization.

- **1** Starting the test.
- **2** Activating the error.
- **3** Theoretical activation of the synchronization, if no error has been detected.
- **4** Once the error has been detected, it switches to zero velocity command.

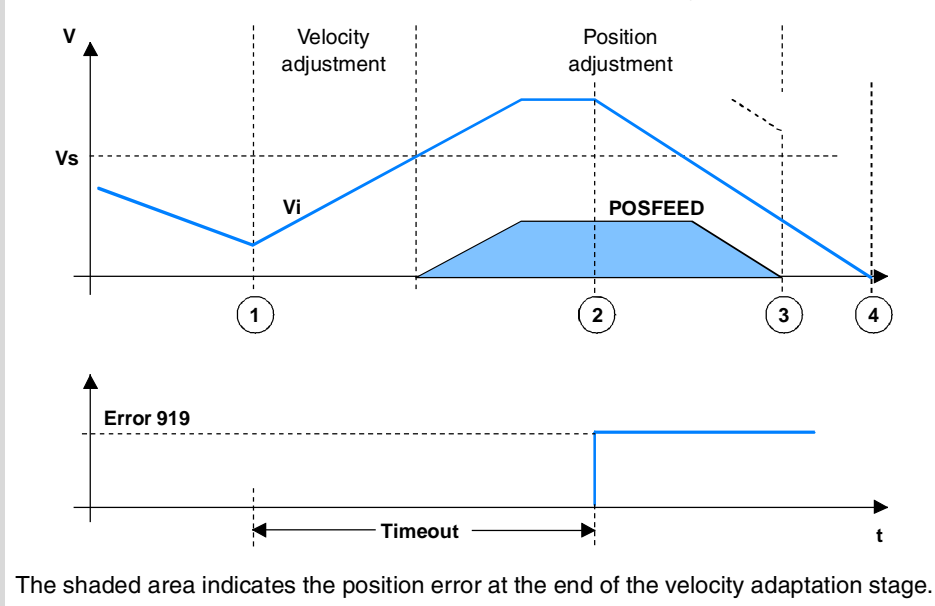

# **Adjustment during cam synchronization**

Once synchronization has been reached, if the position offset is modified, it restarts monitoring the synchronization timeout. This monitoring ends when the new synchronism is reached.

- **1** Beginning of the position synchronization.
- **2** Reach the position synchronization.
- **3** Beginning of the synchronization after modifying the position offset of the slave axis.
- **4** Reach the new position synchronization.

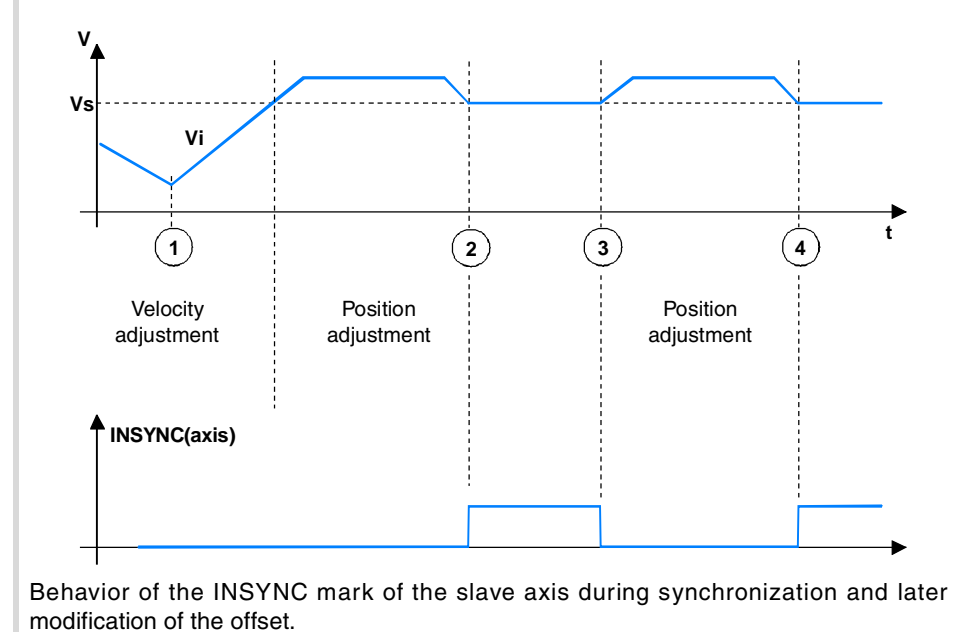

**FAGOR** 

**3.**

Synchronizing the electronic cam

PROGRAMMING AND EXECUTING THE ELECTRONIC CAM

**CONCRAMMING AND EXECUTING THE ELECTRONIC CAM<br>Synchronizing the electronic camp<br>CNC 8060<br>CNC 8065 · 2** Sunchronizing the electronic campain of the electronic campain of the electronic campain electronic campain  $\mathbf{R}$ **CNC 8060 CNC 8065** 

# **3.7 Effect of the control signals on the electronic cam**

The execution of the application will be affected by different control signals (INHIBIT(axis) and IRESET(axis)).

The names of the signals are generic. Replace the text (axis) with the name or logic number of the axis.

# **Modifiable signals**

# **INHIBIT(axis)**

If the PLC activates this mark, it interrupts the synchronization movement of the cam switching to zero speed. The system waits for the signal to deactivate before resuming the execution and the movement from the interruption point.

# **IRESET(axis)**

The system behaves similarly to when activating INHIBIT (axis). It differs in that after interrupting the movement, it initializes the independent interpolator.

- **1** Beginning of the position synchronization.
- **2** Reach the position synchronization.
- **3** Beginning of the synchronization after modifying the position offset of the slave axis.
- **4** Reach the new position synchronization.

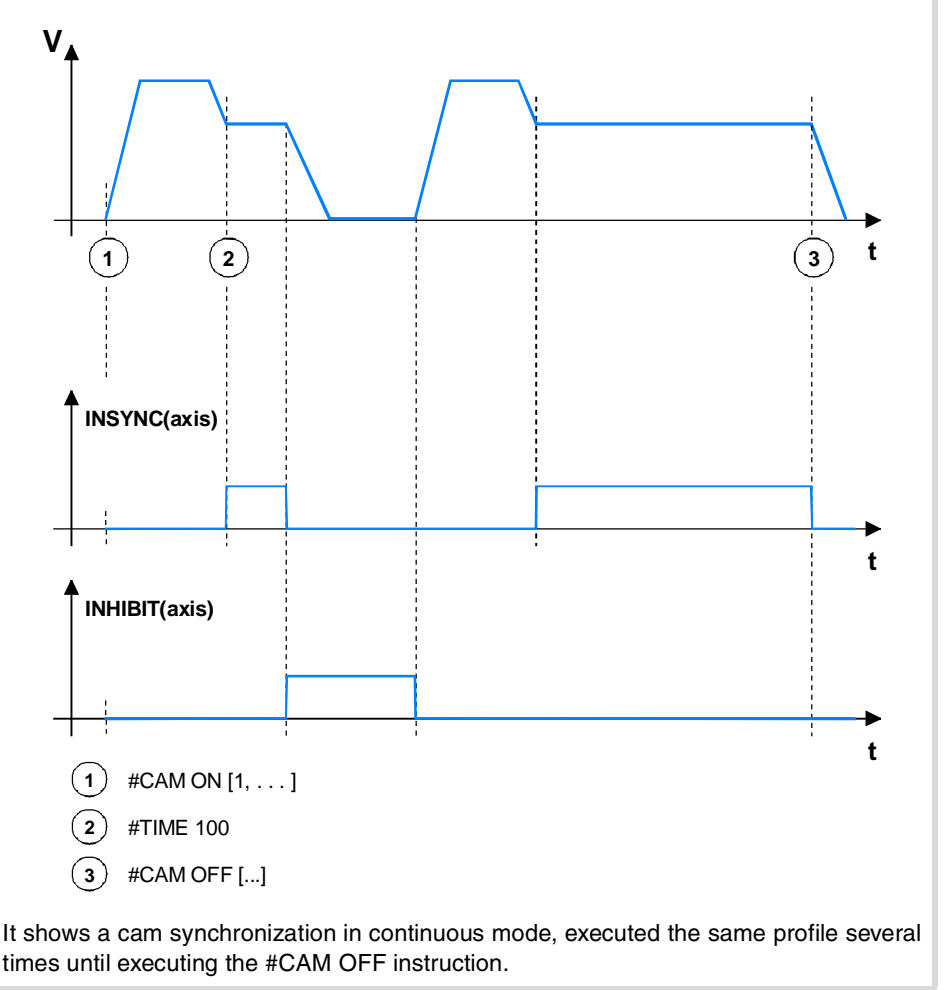

**CNC 8060 CNC 8065**

**FAGOR** 

# **INDEPENDENT AXES**

**II**

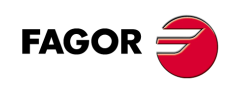

# **OVERVIEW ON THE INDEPENDENT MOVEMENTS OF THE AXES.**

The CNC has the possibility of executing independent axis positioning and synchronization. For this type of movements, each CNC axis has an independent interpolator that keeps track of the current position on its own without depending on the tracking of the general interpolator of the CNC.

**4**

The CNC allows executing an independent movement and general movement simultaneously. The result will be the sum of the two interpolators.

# **Restrictions of the axes to make independent movements**

Any axis of the channel may be moved independently using the associated instructions. However, this function presents the following restrictions.

- A spindle can only move independently when set as C axis with the instruction #CAX. However, it can always act as the master axis of a synchronization or of an electronic cam.
- A rotary axis may be of any module, but the lower limit must always be zero.

 $AXISMODE = module.$ 

 $MODI$  OWLIM= 0.

 $MODUPLIM = any value.$ 

• A Hirth axis cannot move independently.

# **Movement programming**

The commands may be executed from the part-program as well as from the PLC program. The CNC stores up to a maximum of two motion instructions per axis. The rest of instructions sent when there are two pending execution imply a wait from the part-program or cause an error via PLC.

Independent movements may be programmed indistinctly from the CNC or from the PLC, although the results may be different. Thus, from the PLC, the instruction is included immediately in the table of blocks of independent movements, whereas from the partprogram, it is included as it is executed. It is up to the user to assure proper synchronization.

#### **Influence of the active functions in the independent movements**

The absolute movements programmed from the part-program are carried out referred to the active zero offset in the channel; i.e. they will be applied the offset active at the time. The coordinate will also be affected by mirror image, the radius/diameter option and the mm/inches option. But it will not be affected by the scaling factor nor by the pattern (coordinate) rotation.

If these movements are programmed from the PLC, the coordinate origin, the mirror image and the radius/diameter option will be ignored. The mm/inches option will be treated according to the setting of the machine parameters.

As a single origin, the V.A.IORG.Xn variable may be written from the PLC and when used from the part-program, it will become additive to the value active at the time in the channel.

#### **Influence of the independent movements in block preparation**

None of these blocks interrupt block preparation, but they do interrupt the interpolation. Therefore, it will not blend two blocks, there will be an intermediate one.

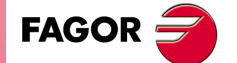

**CNC 8060 CNC 8065**

#### **Influence of the movements in the inclined planes**

The CNC allows programming an independent movement of axes involved in an incline plane or in a transformation. The movement is carried out referred to machine zero when programming from the PLC as well as from the CNC.

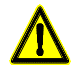

*It is up to the user to control the position of the machine.*

# **Movement execution**

It is possible to execute an independent movement and general movement simultaneously. The result will be the sum of the two interpolators.

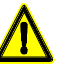

*Executing both movements at the same time may exceed the dynamic parameters for acceleration and jerk (e.g. if they both accelerate at the same time or reverse their moving direction). It is up to the user to control the simultaneity of both movements.*

The independent interpolator keeps track of the current position on its own without depending on the tracking of the general interpolator of the CNC. The incremental movements programmed by each interpolator are calculated from each absolute position.

If blocks of independent motion are inserted between other motion blocks, neither rounding nor path blending is carried out from the part-program in the program's motion blocks.

### **Feedrate override percentage selection**

The position of the feedrate selector of the operator panel does not affect the movement of the independent axis. The feedrate override percentage of the axis involved in the independent movement may be varied using the axis variable (V).A.FRO.Xn.

#### **Acceleration and jerk**

The acceleration and jerk values used to generate the independent movement are the same as those of the general interpolator; in other words, those of the machine parameters or the ones programmed with CNC variables or instructions and that are active at the time.

#### **Channel status**

The channel status will not be affected when having channel axes moving independently. The program or MDI block will be completed even if the axis is moving independently.

# **Synchronizing the interpolators**

In order for the incremental movements to take the real coordinate of the machine into account, each interpolator must be synchronized with that real coordinate. The synchronization is done from the part-program using the instruction #SYNC POS. The independent interpolator is also synchronized with the real coordinate with the signal IRESET(axis).

Resetting the CNC synchronizes the theoretical coordinates of both interpolators with the real coordinate. These synchronizations will only be necessary when inserting instructions of both types of interpolators.

Every time the program is initiated or an MDI block is executed, the coordinate of the general interpolator of the CNC is synchronized and every new independent instruction (without any one pending) also synchronizes the coordinate of the independent interpolator.

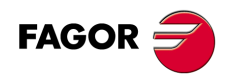

**CNC 8060 CNC 8065**

# **Influence of the independent movements onto PLC signals**

Any axis of the channel may be moved independently by simply programming the instructions for independent movement. This independent movement does not affect the following typical signals of the channel. Signal names are generic; replace the word (axis) with the spindle name or with the name or logic number of the axis.

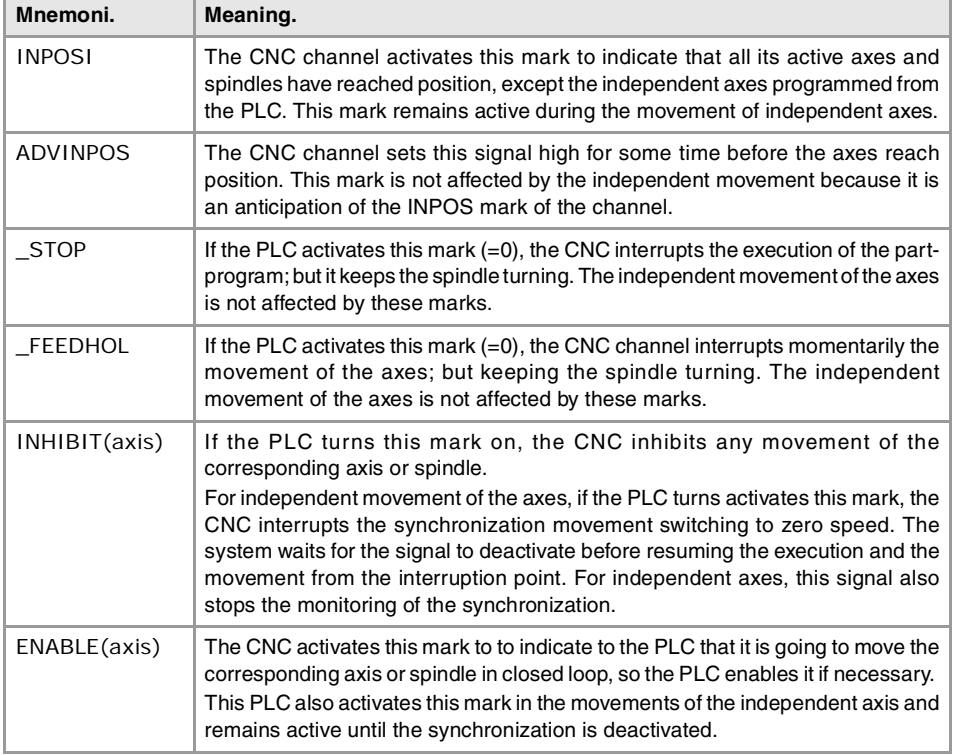

The mnemonics that begin with a "\_" sign indicate that the signal is active low (0 V).

**4.**

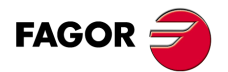

**CNC 8060 CNC 8065** 

OVERVIEW ON THE INDEPENDENT MOVEMENTS OF THE **OVERVIEW ON THE INDEPENDENT MOVEMENTS OF THE**

**4.**

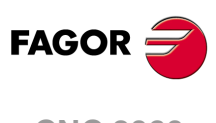

**CNC 8060 CNC 8065**

# **POSITIONING MOVE**

The movements may be programmed either from a part-program or from the PLC. The CNC executes the positioning movements with the acceleration and jerk values active on the axis. There are three types of positioning moves.

**5**

- Absolute positioning move. The positioning coordinates are defined in absolute coordinates.
- Incremental positioning move.

The positioning coordinates are defined in incremental coordinates.

• Positioning movement in the indicated direction.

The positioning coordinate is not defined and the axis makes a movement in the indicated direction until the axis limits are reached or until the movement is interrupted.

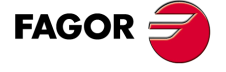

**CNC 8060 CNC 8065**

# **5.1 Activation and cancellation of the positioning movement**

The synchronization movement may be activated and canceled from the part-program as well as from the PLC program.

# **Activation and cancellation from the part-program**

The various types of positioning are programmed with the following instructions.

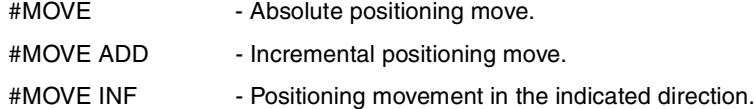

The programming format for each of them is the following. Optional parameters are indicated between the <> characters.

#MOVE <ABS> [Xpos <,Ffeed> <,blend>] #MOVE ADD [Xpos <, Ffeed> <, blend>]  $#$ MOVE INF  $[X + / - <$ , Ffeed > <, blend > ]

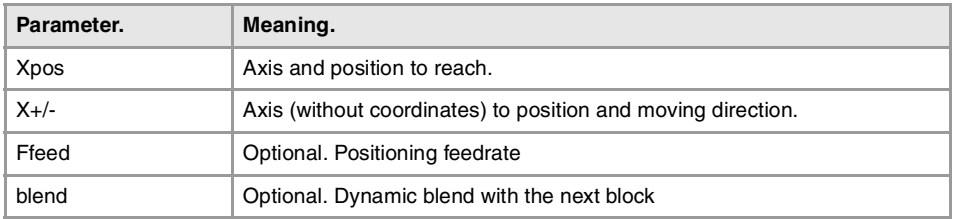

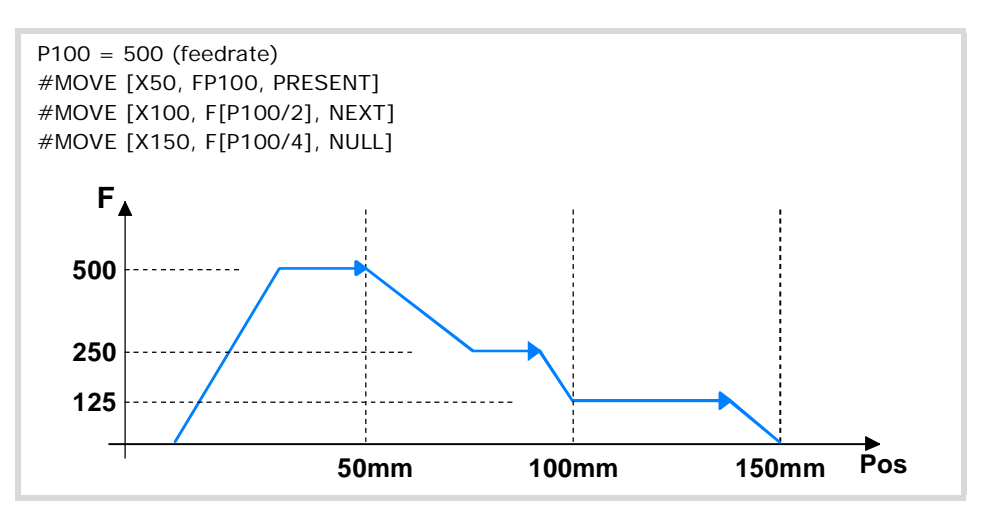

## **Axis and position to reach**

With #MOVE ABS the position to be reached will be defined in absolute coordinates whereas with #MOVE ADD it will be defined in incremental coordinates.

The moving direction is determined by the coordinate or the increment programmed. For rotary axes, the moving direction is determined by the type of axis. If it is unidirectional, it positions in the preset direction; otherwise, it positions via the shortest path.

#### **Axis and moving direction**

It is used with #MOVE INF to execute a movement in the indicated direction until the axis limit is reached or until the movement is interrupted.

The moving direction is determined by the programmed sign. "+" sign to move in the positive direction and "-" to move in the negative direction.

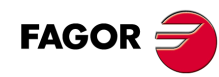

**CNC 8060 CNC 8065**

# **Positioning feedrate**

The feedrate is programmed with the "F" code followed by the desired feedrate value according to the active units (mm/min, inch/min or degrees/min).

This parameter is optional. If not defined, it assumes the feedrate set by machine parameter POSFEED.

#### **Dynamic blend with the next block**

It sets the feedrate used to reach the position (dynamic blend with the next block). It is programmed with one of the following parameters.

- PRESENT The axis reaches the indicated position at the feedrate indicated by the block itself.
- NEXT The axis reaches the indicated position at the feedrate indicated in the next block.
- NULL The axis reaches the indicated position at zero feedrate.
- WAITINPOS The axis reaches the indicated position at zero feedrate and it waits to be in position before executing the next block.

Programming this parameter is optional. If not programmed, the dynamic blend is carried out according to machine parameter ICORNER as follows.

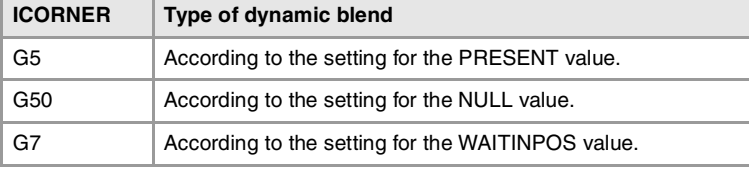

# **Activation and cancellation from the PLC program**

The various types of positioning are programmed with the following commands.

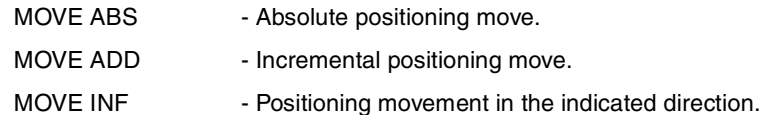

The programming format for each of them is the following.

MOVE ABS (axis, pos, feed, blend) MOVE ADD (axis, pos, feed, blend) MOVE INF (axis, direction, feed, blend)

### **Programming units**

The programming units are the standard PLC units.

• The coordinates will be given in ten-thousandths if they are in mm or hundredthousandths if they are in inches.

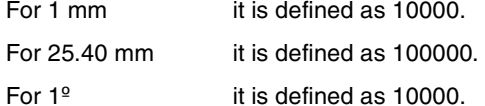

• The feedrate of the axes is given in tenth-thousandths if mm or in hundred-thousandths if inches.

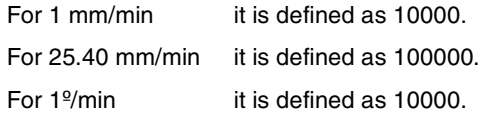

POSITIONING MOVE

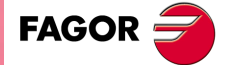

**CNC 8060 CNC 8065** 

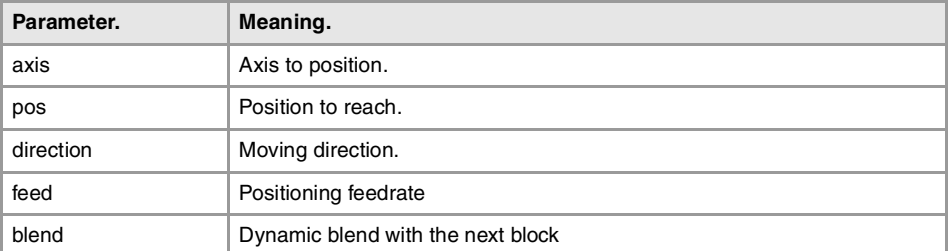

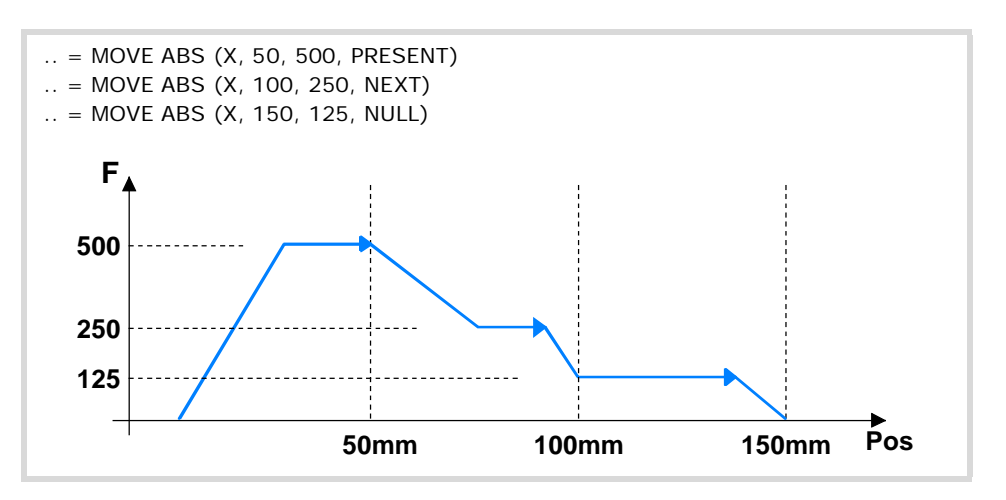

#### **Position to reach**

With MOVE ABS the position to be reached will be defined in absolute coordinates whereas with MOVE ADD it will be defined in incremental coordinates.

The moving direction is determined by the coordinate or the increment programmed. For rotary axes, the moving direction is determined by the type of axis. If it is unidirectional, it positions in the preset direction; otherwise, it positions via the shortest path.

For positioning, the zero offset active in the channel is ignored.

#### **Moving direction**

It is used with MOVE INF to execute a movement in the indicated direction until the axis limit is reached or until the movement is interrupted.

The moving direction is programmed with parameters "DIRPOS" (positive direction) or "NEGPOS" (negative direction).

#### **Dynamic blend with the next block**

It sets the feedrate used to reach the position (dynamic blend with the next block). It is programmed with one of the following parameters.

- PRESENT The axis reaches the indicated position at the feedrate indicated by the block itself.
- NEXT The axis reaches the indicated position at the feedrate indicated in the next block.
- NULL The axis reaches the indicated position at zero feedrate.
- WAITINPOS The axis reaches the indicated position at zero feedrate and it waits to be in position before executing the next block.

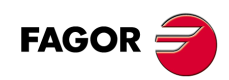

**CNC 8060 CNC 8065**

# **5.2 Resolution of the conflicts with the programmed feedrate**

Sometimes, it is impossible to obtain the feedrate requested or to blend it dynamically with the next block. When having this type of conflicts, the order of priorities is the following:

- **1** Reach the coordinate requested in the instruction.
- **2** Carry out the dynamic blend with the next motion block MOVE in the desired mode.
- **3** Make the move as long as possible at the requested feedrate.

#### **Example. Generic behavior with conflicts.**

The first part shows a conflict feedrate - blend where the system attends to the dynamic blending mode even if the requested feedrate is not reached at any time.

The second part shows a conflict position - blend where the system does not allow overshooting the target coordinate.

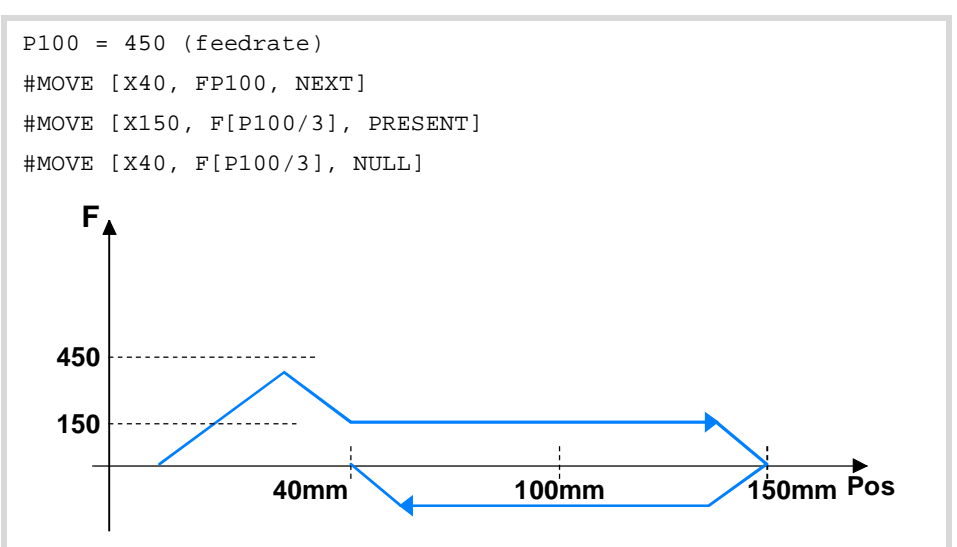

**5.** POSITIONING MOVE Resolution of the conflicts with the programmed feedrate **CONCRUSTS AND A SEXULT AND A SECUTED AND A SECUTED AND A SECUTION OF the conflicts with the programmed feedrate<br>CNC 8060<br>CNC 8065 ·59·** Resolution of the conflicts with the programmed feedrate

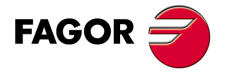

**CNC 8060 CNC 8065** 

# **5.3 Consulting variables associated with positioning**

The following variables may be accessed from the part-program, via MDI/MDA, via PLC and from an external application or interface. Each of them indicates whether it may be read (R) or written (W).

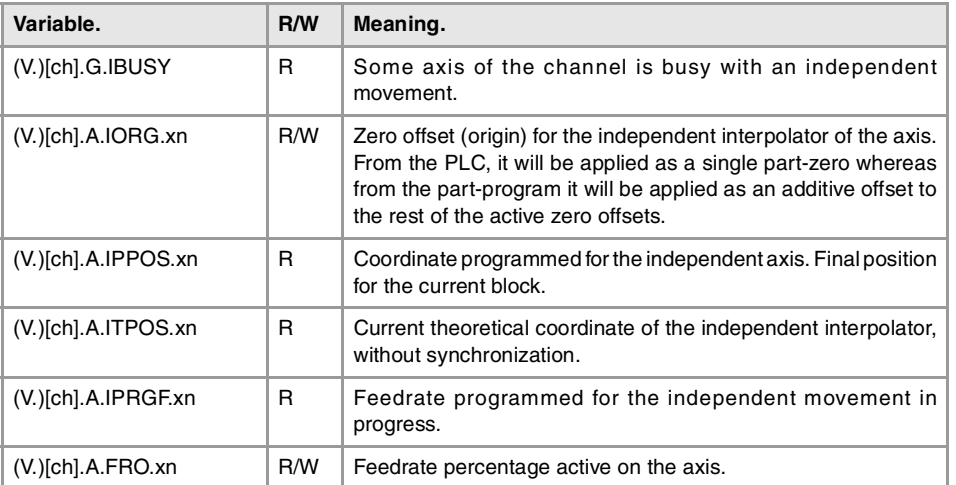

When accessing from a part program, the variable returns the execution value; reading it interrupts block preparation. The axis variables are valid for linear and rotary axes.

# **Syntax of the variables.**

- ·ch· Channel number. The first channel is identified with the number 1, "0" is not a valid number.
- ·xn· Name, logic number or index in the channel of the axis.

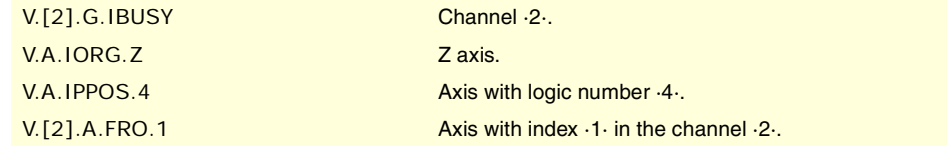

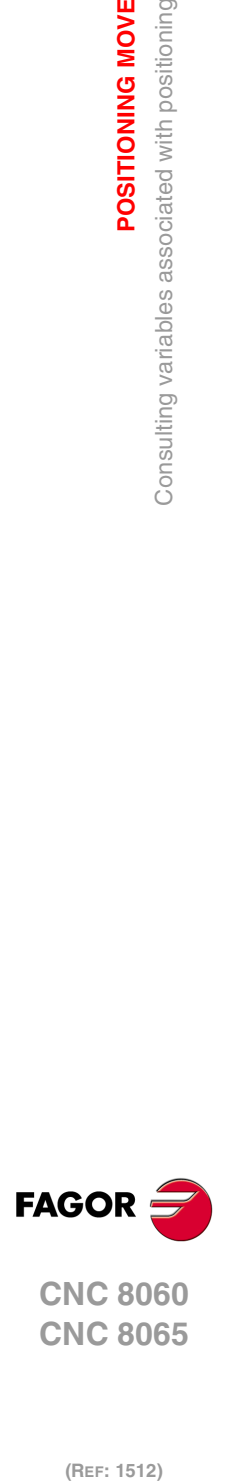

**5.**

**POSITIONING MOVE**

Consulting variables associated with positioning

POSITIONING MOVE

**CNC 8060 CNC 8065**

# **5.4 Consulting the PLC marks associated with positioning**

The following marks are generated by the independent interpolator. Signal names are generic; replace the word (axis) with the name or logic number of the axis.

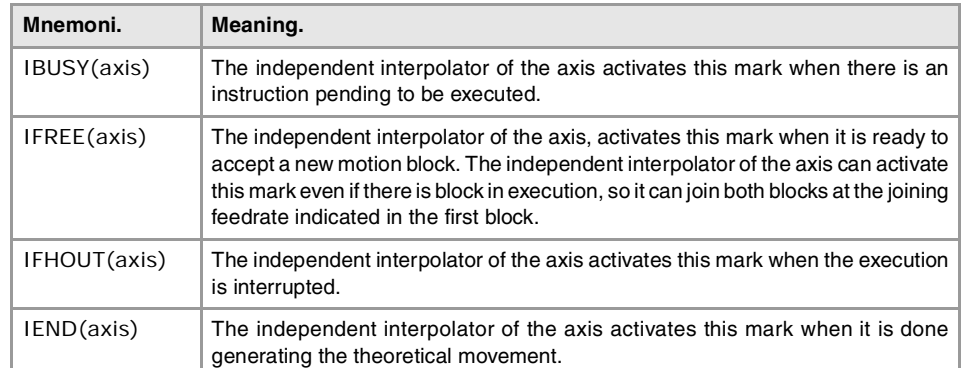

# **Consultation signals of the independent interpolator.**

# **Modifiable signals of the independent interpolator.**

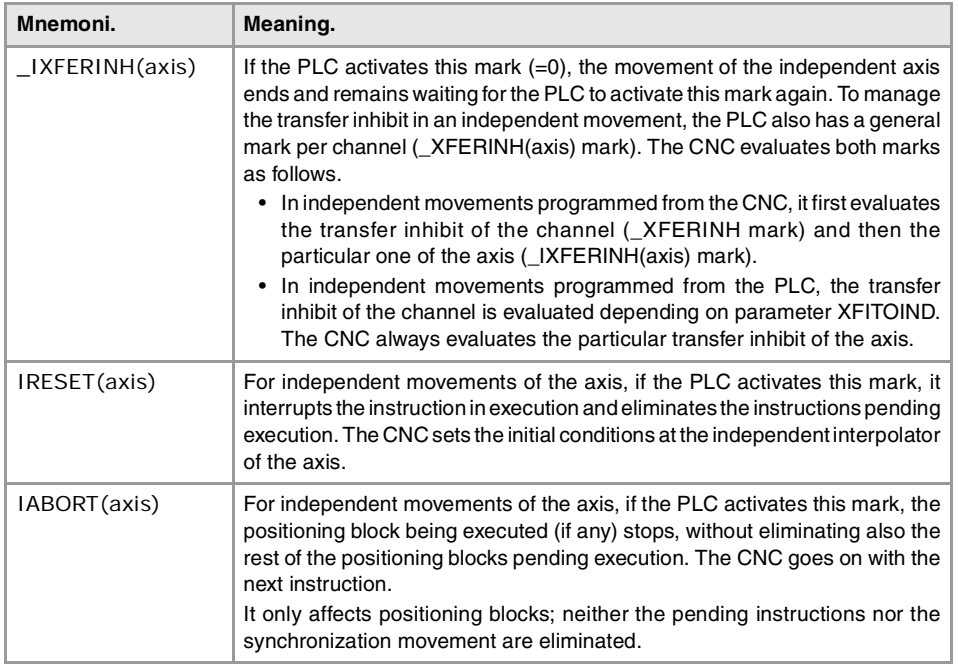

The mnemonics that begin with a "\_" sign indicate that the signal is active low (0 V).

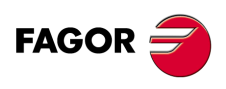

**CNC 8060 CNC 8065** 

**(REF: 1512)**

**5.**

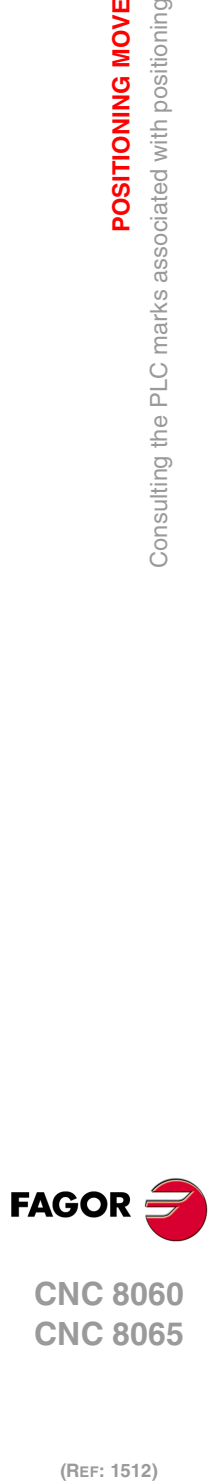

**5.**

**POSITIONING MOVE**

Consulting the PLC marks associated with positioning

POSITIONING MOVE

**CNC 8060 CNC 8065**

# **AXIS SYNCHRONIZATION**

**III**

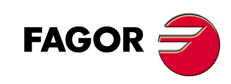

# **SYNCHRONIZATION MOVEMENT**

# **6**

This mode may be used to set the movement of an axis or spindle (slave) synchronized with that of another axis or spindle (master) through a given ratio. There are two types of synchronization movements:

- Velocity synchronization (by default).
- Position synchronization.

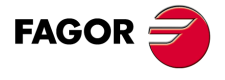

**CNC 8060 CNC 8065**

# **6.1 Activation and cancellation of the synchronization movement**

The synchronization movement may be activated and canceled from the part-program as well as from the PLC program.

# **Activation and cancellation from the part-program**

The activation and cancellation of the different types of synchronization are programmed with the following instructions.

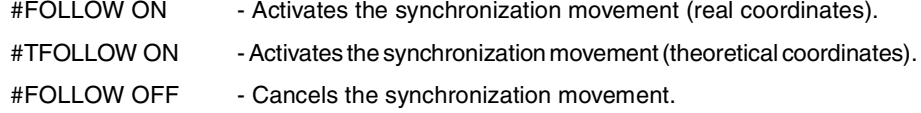

The programming format for each of them is the following. Optional parameters are indicated between the <> characters.

#FOLLOW ON [master, slave, Nnratio, Ddratio <,synctype>] #TFOLLOW ON [master, slave, Nnratio, Ddratio <, synctype>] #FOLLOW OFF [slave]

Executing the #FOLLOW OFF instruction involves eliminating the synchronization speed of the slave. The axis will take some time to brake and the instruction will stay in execution during that time.

# **Activation and cancellation from the PLC program**

The activation and cancellation of the different types of synchronization are programmed with the following commands.

![](_page_65_Picture_180.jpeg)

The programming format for each of them is the following.

```
FOLLOW ON (master, slave, nratio, dratio, synctype)
TFOLLOW ON (master, slave, nratio, dratio, synctype)
FOLLOW OFF (slave)
```
#### **Programming units**

The programming units are the standard PLC units.

• The coordinates will be given in ten-thousandths if they are in mm or hundredthousandths if they are in inches.

![](_page_65_Picture_181.jpeg)

• The feedrate of the axes is given in tenth-thousandths if mm or in hundred-thousandths if inches.

![](_page_65_Picture_182.jpeg)

![](_page_65_Picture_21.jpeg)

**CNC 8060 CNC 8065**

# **Description of the call-parameters.**

![](_page_66_Picture_97.jpeg)

# **Example from the part-program.**

#FOLLOW ON [X, Y, N1, D1, POS] #FOLLOW OFF [Y]

### **Example from the PLC program.**

FOLLOW ON (A1, Z, 3, 1, VEL) FOLLOW OFF (Z)

**6.**

![](_page_66_Picture_8.jpeg)

**CNC 8060 CNC 8065** 

# **6.2 Variables associated with the synchronization movement**

The following variables may be accessed from the part-program, via MDI/MDA, via PLC and from an external application or interface. Each of them indicates whether it may be read (R) or written (W).

![](_page_67_Picture_166.jpeg)

When accessing from a part program, the variable returns the execution value; reading it interrupts block preparation. The axis variables are valid for linear and rotary axes.

#### **Syntax of the variables.**

- ·ch· Channel number. The first channel is identified with the number 1, "0" is not a valid number.
- ·xn· Name, logic number or index in the channel of the axis.

![](_page_67_Picture_167.jpeg)

![](_page_67_Picture_9.jpeg)

**CNC 8060 CNC 8065**

(REF: 1512)

**6.**

**SYNCHRONIZATION MOVEMENT**

SYNCHRONIZATION MOVEMENT

Variables associated with the synchronization movement

# **6.3 Velocity synchronization**

In velocity synchronization mode, the ratio set between the master axis speed and that of the slave axis is the following.

$$
V_S = \left(V_M \times \frac{Nslave}{Nmaster} \times \left[1 + \frac{GEARADJ}{100}\right] \right) + V_o
$$

![](_page_68_Picture_231.jpeg)

#### **Velocity offset**

It may be used to vary the speed of the slave axis independently from that of the master axis. It is set with the variable SYNCVELOFF.

#### **Gear ratio**

Ratio (Nslave/Nmaster) between the number of turns of the slave axis (Nslave) and the number of turns of the master axis (Nmaster).

#### **Fine adjustment of the gear ratio**

The gear ratio is determined when programming the instruction and its value remains constant during the whole operation. However, and even if the synchronization is in progress, this ratio may be modified by fine-adjusting it.

The fine adjustment of the ratio is defined with the variable GEARADJ.

# **Velocity synchronization**

When initiating the synchronization mode, the system calculates the velocity that the slave axis must reach depending on the velocity of the master axis, according to the previous expression.

The velocities of the slave axis before and after synchronization mode are adapted assuming as synchronization acceleration the linear acceleration of the axis before initiating this mode. This acceleration is applied without jerk.

![](_page_68_Figure_15.jpeg)

- **1** Beginning of the synchronization.
- **2** End of the synchronization.

The velocity (in this case) to reach synchronization is adapted in a single stage. Synchronization is achieved when the internal velocity (Vi) of the slave axis coincides with the calculated synchronization velocity (Vs).

**6. SYNCHRONIZATION MOVEMENT**<br>Velocity synchronization<br>CNC 8060<br>CNC 8065 SYNCHRONIZATION MOVEMENT Velocity synchronization **· 69**<br>**· 69**<br>**·69**<br>**·69** 

![](_page_68_Picture_20.jpeg)

**CNC 8060 CNC 8065** 

# **Testing during velocity synchronization**

#### **Synchronization speed**

The synchronization window is the velocity margin admitted within which the axes are considered to be synchronized. The velocity window for synchronization is determined with the variable SYNCVELW.

If the difference between the synchronization speed calculated for the slave axis and its actual speed is within the synchronization window, it is assumed that it is synchronized. It activates the PLC mark INSYNC of the slave axis.

#### **Time for synchronization**

The synchronization process must be successful in a specific amount of time. The time it takes to reach the synchronization state is monitored when initiating the synchronization mode until that state is reached (it activates the PLC mark INSYNC).

The time elapsed cannot be indefinite. The variable SYNCTOUT may be used to set the maximum time (timeout) it takes to achieve synchronization. An error is issued if the timeout value is exceeded before reaching synchronization. If the value of this variable is zero, the synchronization time is not monitored. By default, this variable takes a zero value and it is also initialized after a reset.

![](_page_69_Figure_8.jpeg)

# **Adjustment after velocity synchronization**

Once velocity synchronization has been achieved, if the gear ratio adjustment (variable GEARADJ) or the velocity offset of the slave axis is changed (variable SYNCVELOFF), the synchronization velocity must be recalculated. Thus, a new adaptation stage is required to reach the new synchronization speed after the changes made.

![](_page_69_Picture_11.jpeg)

![](_page_69_Picture_12.jpeg)

**CNC 8060 CNC 8065**

- **1** Beginning of the velocity synchronization. The (Vi) speed of the slave axis increases to reach the synchronization speed (Vs).
- **2** It reaches velocity synchronism.

**4** Velocity synchronism reached.

**3** Beginning of the velocity synchronization after modifying the gear ratio or the offset.

![](_page_70_Figure_4.jpeg)

It shows the behavior of the INSYNC mark of the slave axis during synchronization and later modification of the adjustment of the gear ratio or velocity offset.

The variations of the gear ratio or velocity offset adjustment during the synchronization process restart the monitoring of the synchronization timeout. This monitoring ends when synchronization has been reached after the changes.

![](_page_70_Picture_7.jpeg)

![](_page_70_Picture_8.jpeg)

**CNC 8060 CNC 8065** 

# **6.4 Position (phase) synchronization**

In the position synchronization mode (also known as "phase synchronization"), the ratio set between the master axis position and the slave axis is the following.

$$
X_S = \left(X_M \times \frac{Nslave}{Nmaster}\right) + X_o
$$

![](_page_71_Picture_175.jpeg)

### **Position offset**

It may be used to vary the position of the slave axis independently from that of the master axis. It is set with the variable SYNCPOSOFF.

#### **Gear ratio**

Ratio (Nslave/Nmaster) between the number of turns of the slave axis (Nslave) and the number of turns of the master axis (Nmaster).

The gear ratio is determined when programming the instruction and its value remains constant during the whole operation. In this synchronization mode, it is not possible to change this value while the system is running, because this behavior is more for an electronic cam than for an electronic gear. To solve this matter, an electronic cam may be programmed instead.

# **Position synchronization**

In position synchronization, there are two stages to reach synchronism. The first one is to adapt the velocity and the second one to adapt the position.

## **Velocity adaptation stage**

When initiating the position synchronization mode, in the first stage, it adapts the velocity of the slave axis in that instant to the synchronization velocity according to the expression given earlier.

The velocity adapting process is carried out at the linear acceleration of the axis when activating the instruction. Once the velocity has been adapted, there will be a difference between the generated position instruction and the synchronization position of the slave axis.

![](_page_71_Picture_15.jpeg)

**CNC 8060 CNC 8065**
#### **Position adaptation stage**

This second stage of the synchronization generates the position adjustment, thus eliminating the position error generated at the end of the previous stage. To adjust the position, an additional movement is added to the synchronization velocity that will originate an increase or decrease of the velocity already reached. The velocity for the additional movement is set by parameter POSFEED. This process ends when the generated position instruction coincides with the calculated position.

- **1** Beginning of the synchronization.
- **2** Adjustment of the velocity adaptation.
- **3** Adjustment of the position adaptation. Reach of the synchronization.

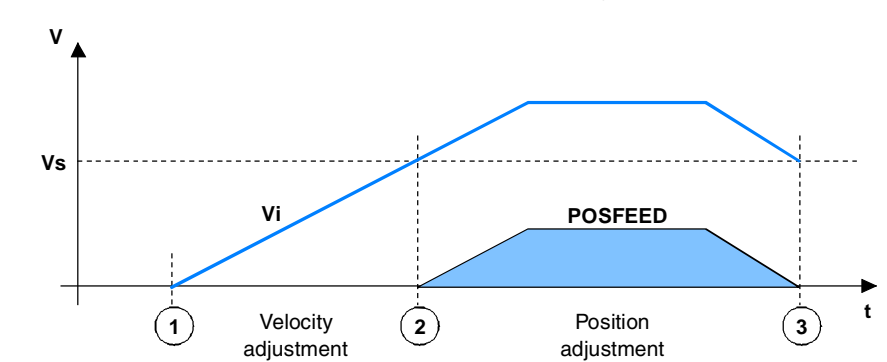

The shaded area indicates the position error at the end of the velocity adaptation stage. After the position adaptation stage, the (Vi) speed of the slave axis is the same as the synchronism velocity (Vs).

# **Testing during position synchronization**

### **Synchronization position**

The synchronization window is the position margin admitted within which the axes are considered to be synchronized. The position window for synchronization is determined with the variable SYNCPOSW.

If the difference between the synchronization position calculated for the slave axis and its position feedback is within the synchronization window, it is assumed that it is synchronized (the interpolator activates the PLC mark INSYNC of the slave axis). This test is ignored during the first velocity adaptation stage.

#### **Time for synchronization**

The synchronization process must be successful in a specific amount of time. The time it takes to reach the synchronization state is monitored when initiating the synchronization mode until that state is reached (PLC mark INSYNC). This timeout monitoring is activated again if the INSYNC mark drops.

The time elapsed cannot be indefinite. The variable SYNCTOUT may be used to set the maximum time (timeout) it takes to achieve synchronization. An error is issued if the timeout value is exceeded before reaching synchronization.

If the value of this variable is zero, the synchronization time is not monitored. By default, this variable takes a zero value and it is also initialized after a reset.

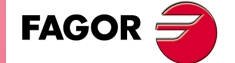

**CNC 8060 CNC 8065** 

## **Adjustment during position synchronization**

Once position synchronization is achieved, if the position offset of the slave axis (variable SYNCPOSOFF) is modified, the synchronization position of the slave axis must be recalculated. Thus, a new adaptation stage is required to reach the new synchronization position after the changes made.

- **1** Beginning of the position synchronization.
- **2** Reach the position synchronization.

changes.

- **3** Beginning of the synchronization after modifying the position offset.
- **4** Reach the new position synchronization.

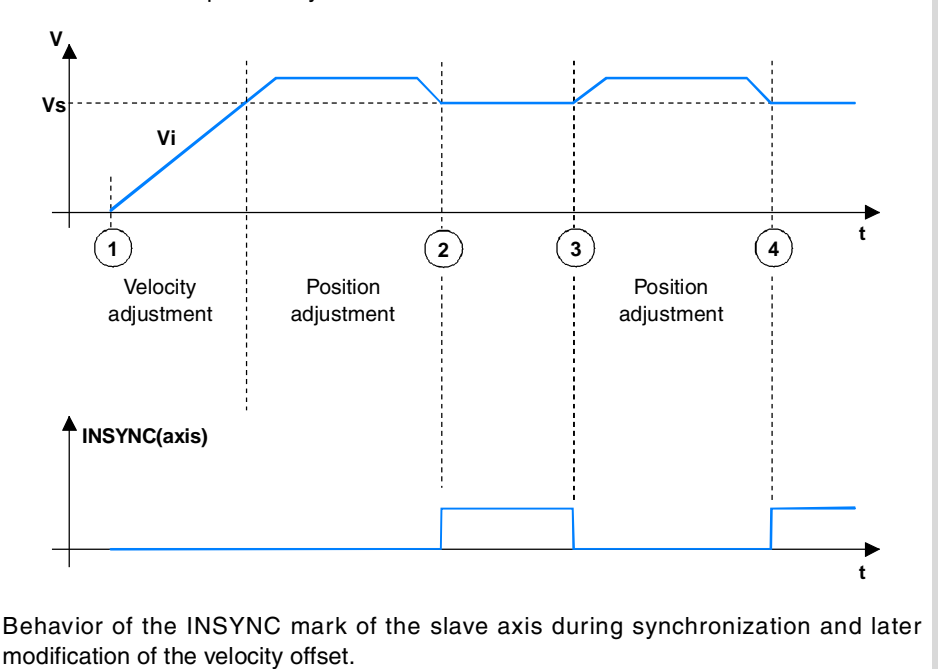

Position offset variations during the synchronization process restart the synchronization timeout monitoring. This monitoring ends when synchronization has been reached after the

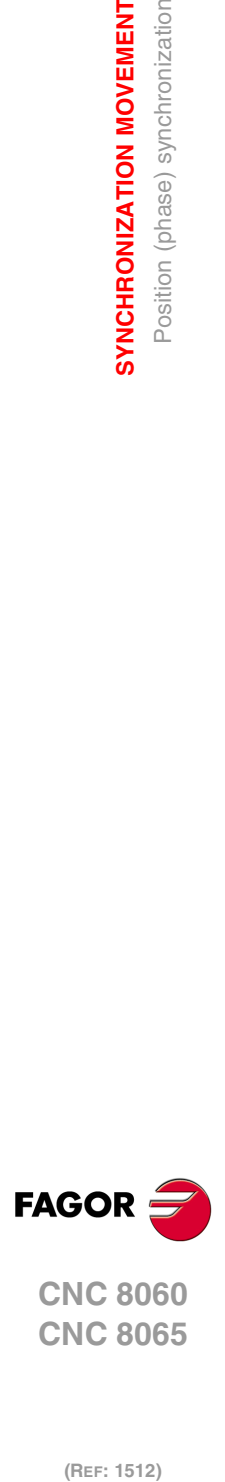

**6.**

**SYNCHRONIZATION MOVEMENT**

SYNCHRONIZATION MOVEMENT Position (phase) synchronization

**CNC 8060 CNC 8065**

# **6.5 Positioning programming (MOVE) after synchronization**

Movement instructions (MOVE) are possible after executing the synchronization. These instructions generate a movement that overlaps with that of synchronization. This movement is carried out in a way similar to the one generated in the second stage of the position adaptation in order to travel the distance indicated in the positioning instruction.

The new programmed position is maintained as difference in position synchronization; i.e. it is not recovered because it is synchronized in position. Therefore, once synchronization has been achieved (in velocity or in position), the velocity component due to the positioning block is added to the synchronization velocity in that instant.

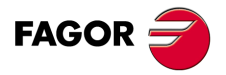

**CNC 8060 CNC 8065** 

## **Example ·1· Positioning after velocity synchronization**

The figure shows the execution sequence generated when operating in velocity synchronization according to the given part-program.

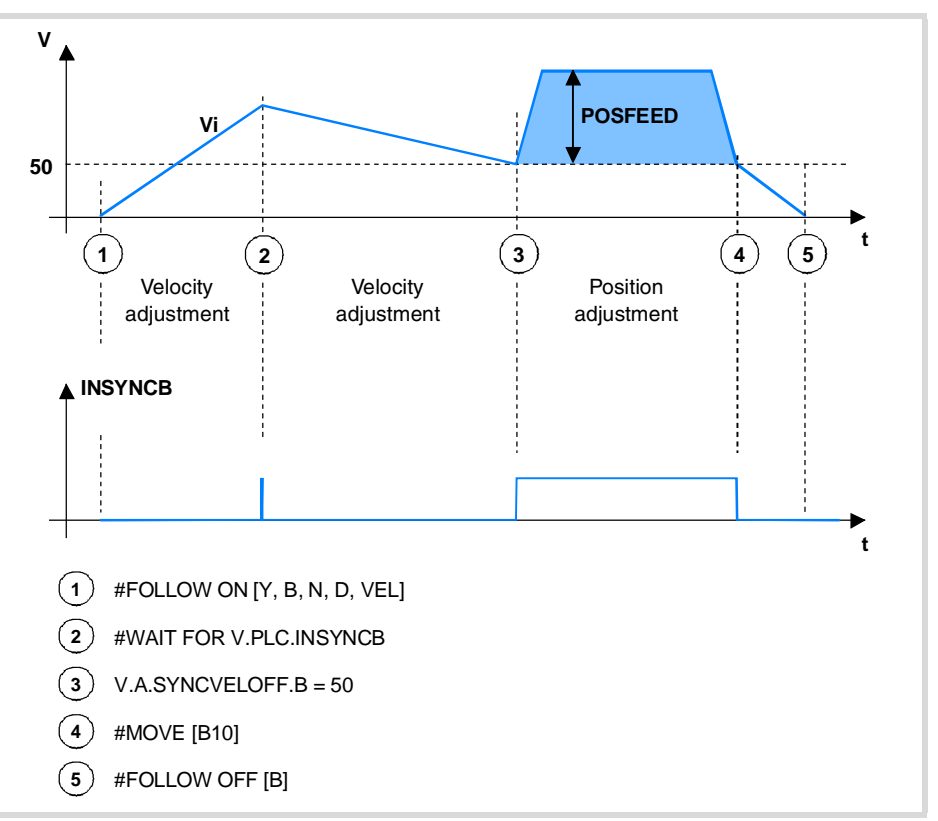

#FOLLOW ON [Y, B, N, D, VEL]

Velocity synchronization begins.

#### #WAIT FOR V.PLC.INSYNCB

The execution waits for INSYNCB to be activated indicating that velocity synchronization has been reached.

#### V.A.SYNCVELOFF.B = 50

This variable modifies the velocity offset and it forces to set the velocity synchronization again. While making this adjustment, the INSYNCB mark is deactivated until the internal velocity (Vi) reaches the synchronization velocity (Vs) again.

In the figure, it decreases the speed. The synchronization speed has been assumed as being greater than the one assigned to V.A.SYNCVELOFF.B.

#### #MOVE [B10]

Positioning block executed after reaching synchronization. The velocity of the slave axis has two components; one due to the synchronization movement and the other due to the positioning block (superimposed velocities). The shaded area corresponds to the distance given in the positioning block.

The mark INSYNCB remains activated while the slave axis is making this positioning movement.

#### #FOLLOW OFF [B]

End of the synchronization. The CNC waits for this previous positioning block to end before finishing the synchronization.

**6.** SYNCHRONIZATION MOVEMENT **SYNCHRONIZATION MOVEMENT** Positioning programming (MOVE) after synchronization **(REF: 1512)**<br>
(REF: 1512)<br>
Positioning programming (MOVE) after synchronization<br>
Positioning (MOVE) after synchronization

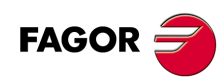

**CNC 8060 CNC 8065**

# **Example ·2· Positioning after position synchronization**

The figure shows the execution sequence generated when operating in position synchronization according to the given part-program.

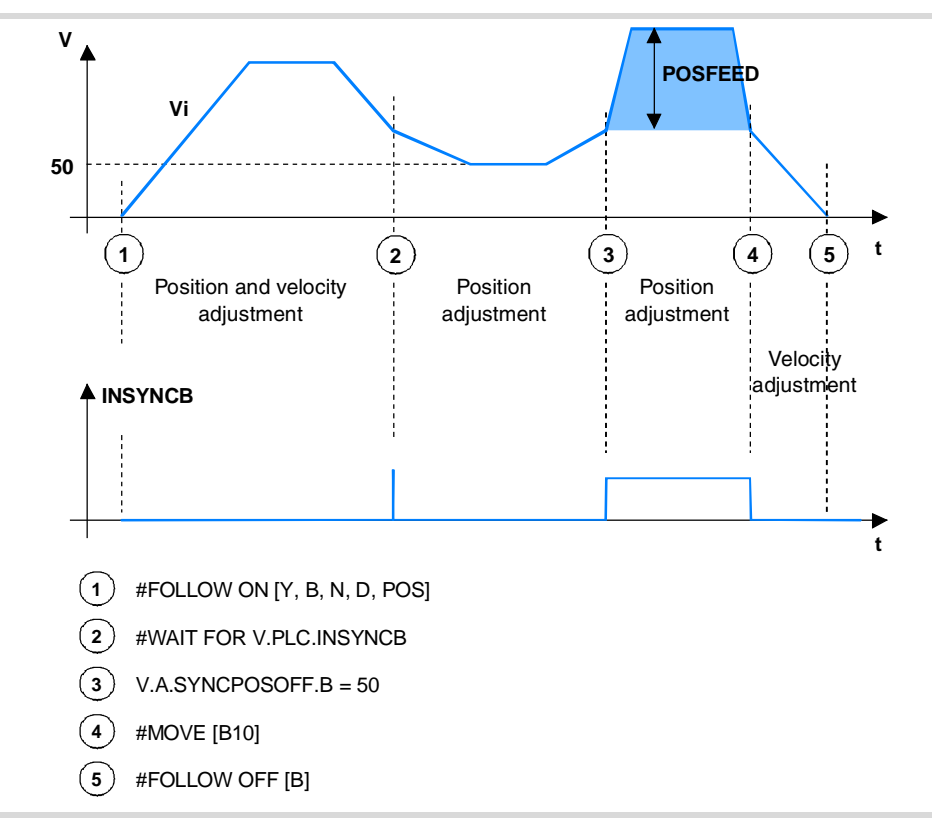

### #FOLLOW ON [Y, B, N, D, POS]

Position synchronization begins.

#### #WAIT FOR V.PLC.INSYNCB

The execution waits for INSYNCB to be activated indicating that position synchronization has been reached.

#### V.A.SYNCPOSOFF.B = 50

This variable modifies the position offset and it forces to set the position synchronization again. While making this adjustment, the INSYNCB mark is deactivated until the internal position reaches the synchronization position again.

### #MOVE [B10]

Positioning block executed after reaching synchronization. The velocity of the slave axis has two components; one due to the synchronization movement and the other due to the positioning block. The shaded area corresponds to the distance given in the positioning block.

The mark INSYNCB remains activated while the slave axis is making this positioning movement.

#### #FOLLOW OFF [B]

End of the synchronization. The CNC waits for this previous positioning block to end before finishing the synchronization.

**6. SYNCHRONIZATION MOVEMENT**<br>Positioning programming (MOVE) after synchronization<br>**CNC 8065**<br>CNC 8065 Positioning programming (MOVE) after synchronization **·7**<br>a conditioning of the synchronization programming providing programming and the conditioning and conditionization and the conditionization of the conditionization of the conditionization of the conditionization of th

SYNCHRONIZATION MOVEMENT

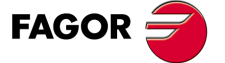

**CNC 8060 CNC 8065** 

# **6.6 Effect of the control signals on the synchronization**

The execution of the application will be affected by the following PLC marks that will also affect the positioning blocks generated with MOVE instructions and the synchronization movements. Signal names are generic; replace the word (axis) with the name or logic number of the axis.

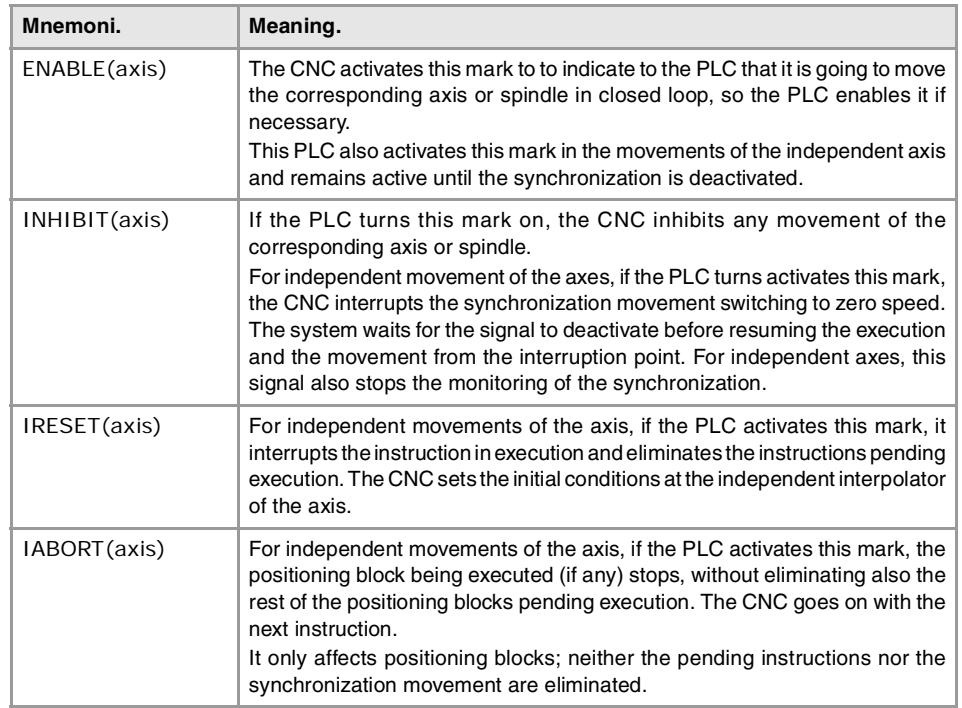

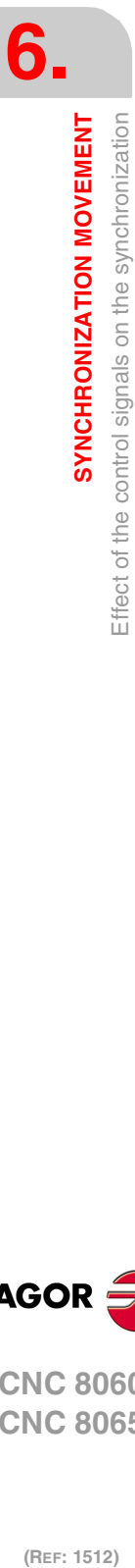

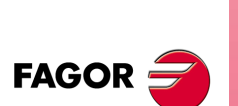

**CNC 8060 CNC 8065**

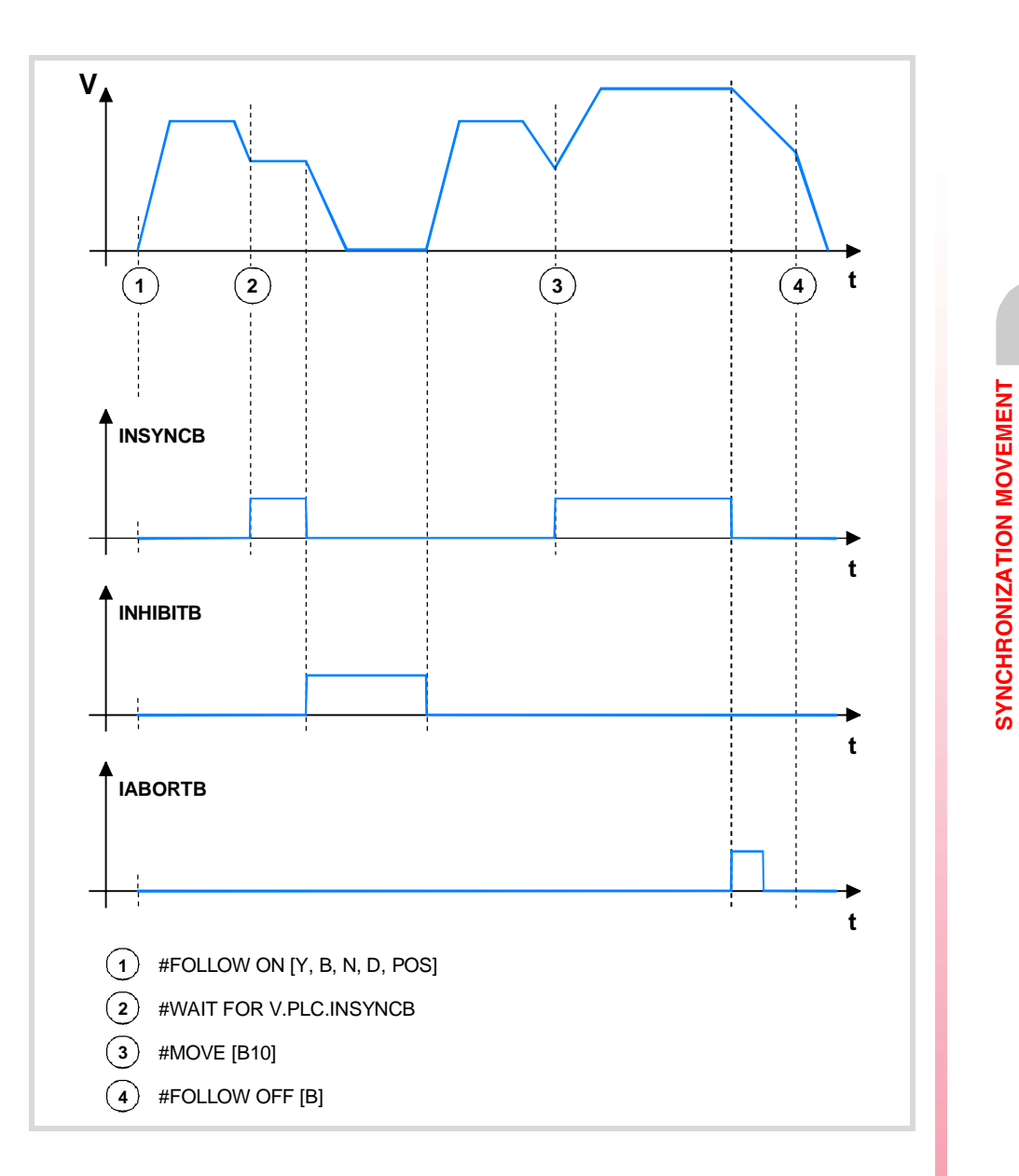

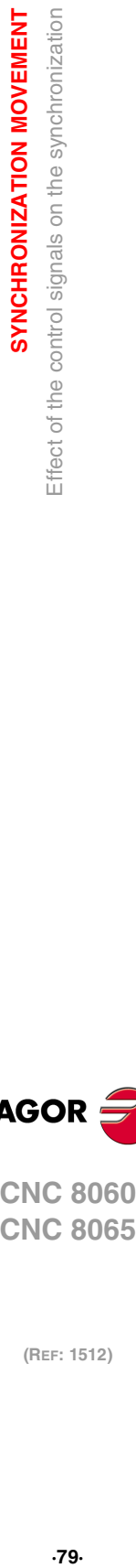

**6.**

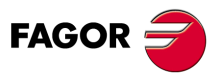

**CNC 8060 CNC 8065** 

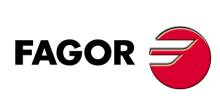

**CNC 8060 CNC 8065**

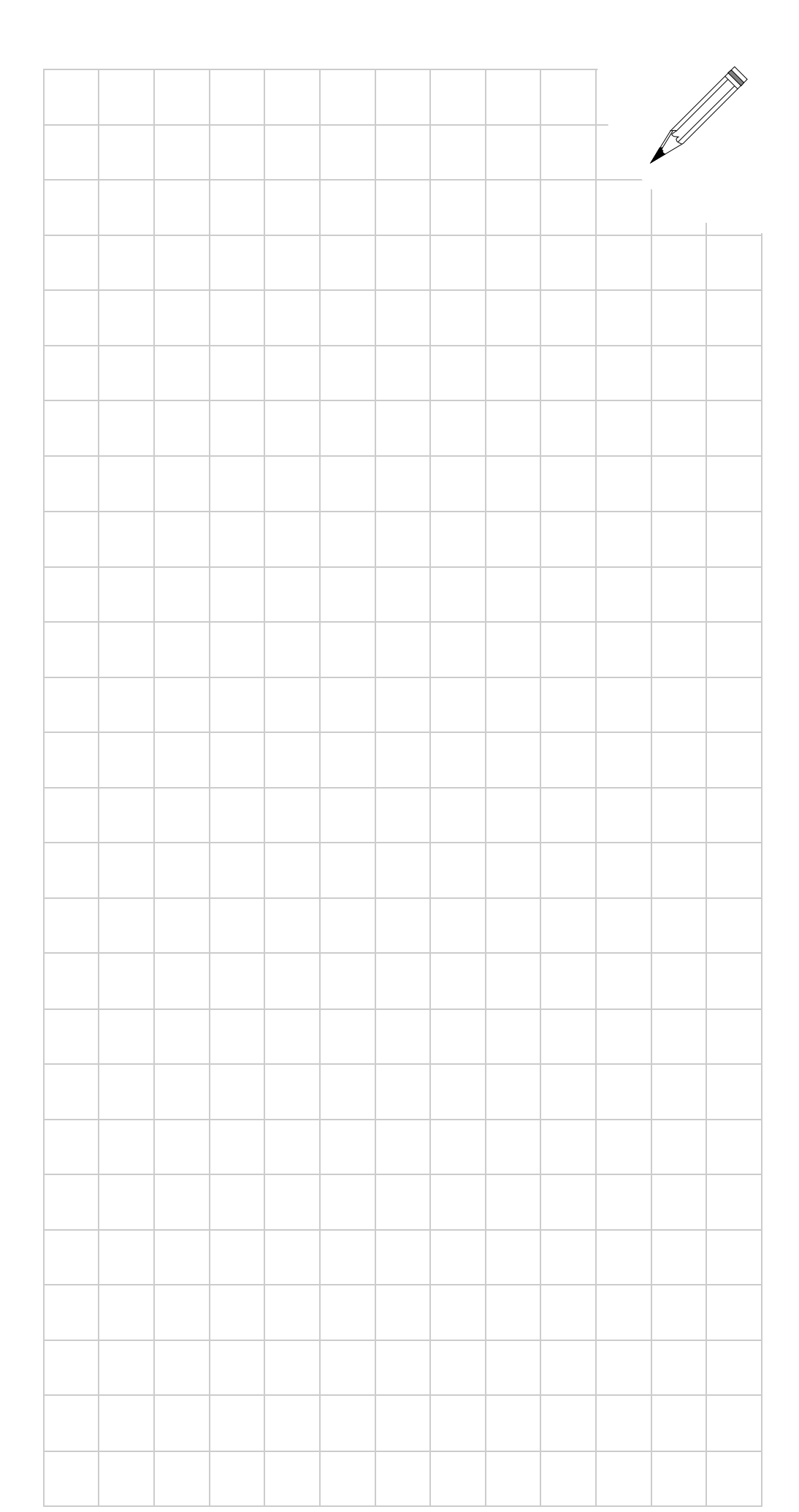

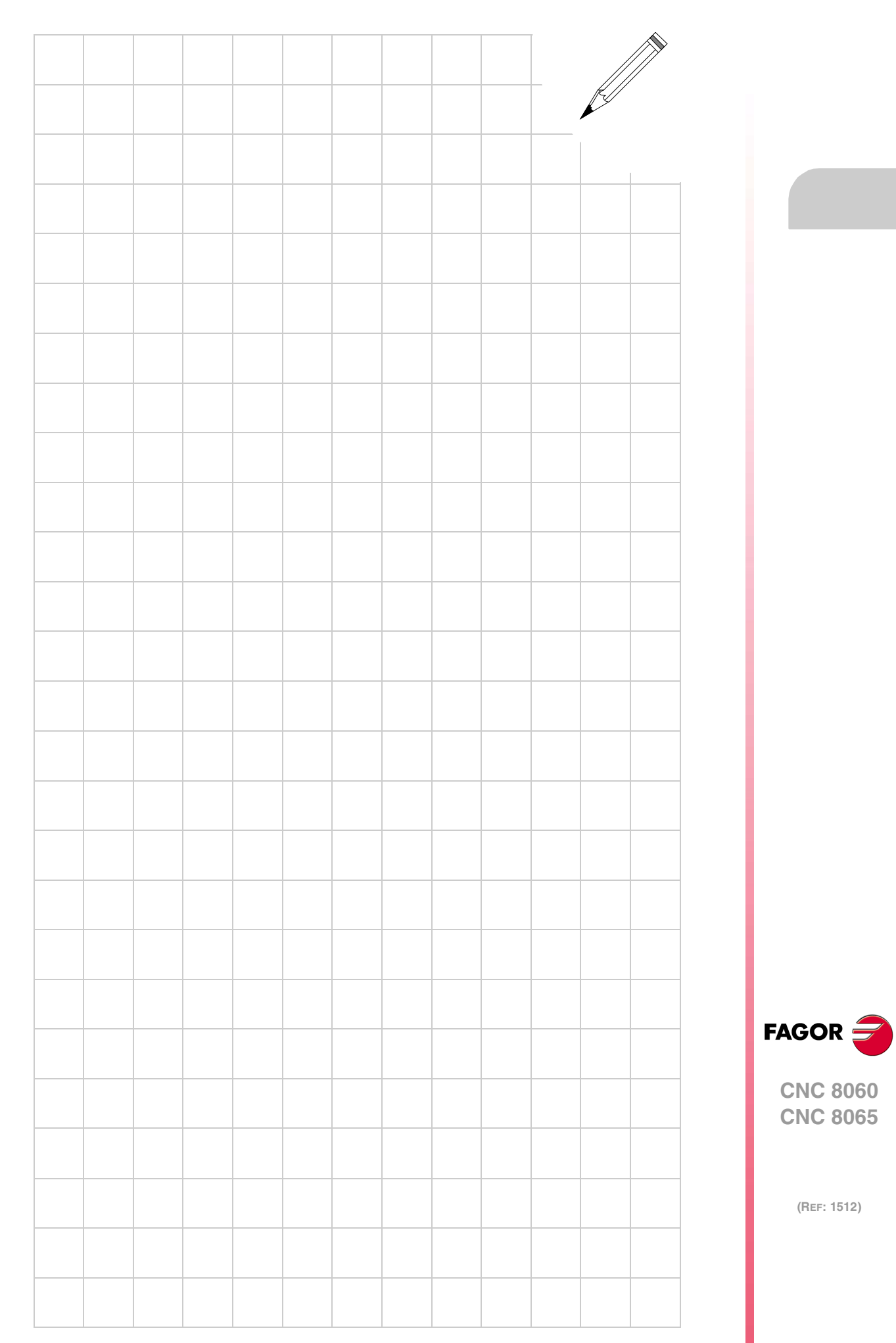

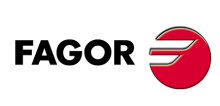

**CNC 8060 CNC 8065**

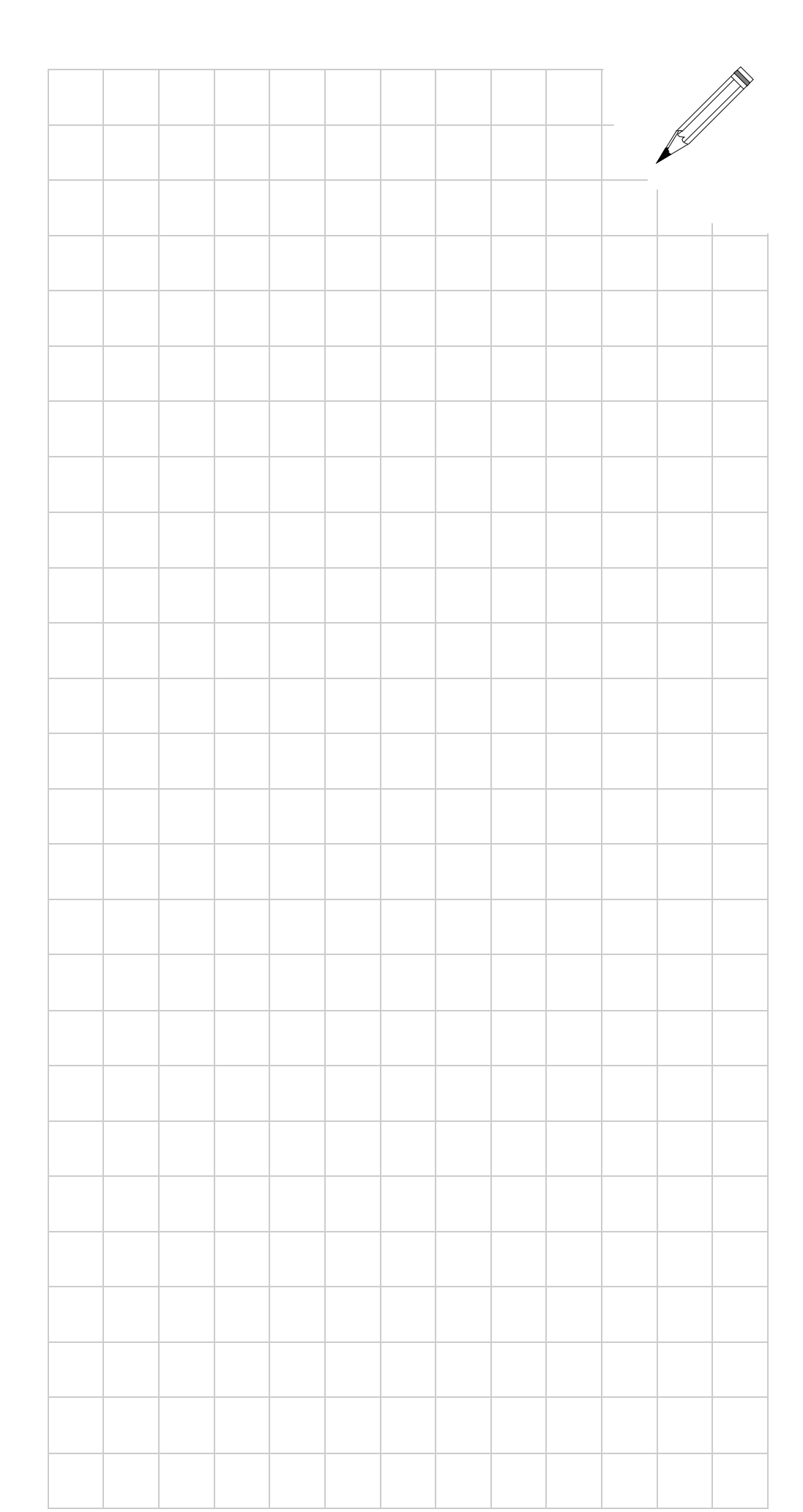